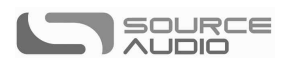

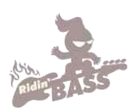

# **Gemini Chorus User's Guide**

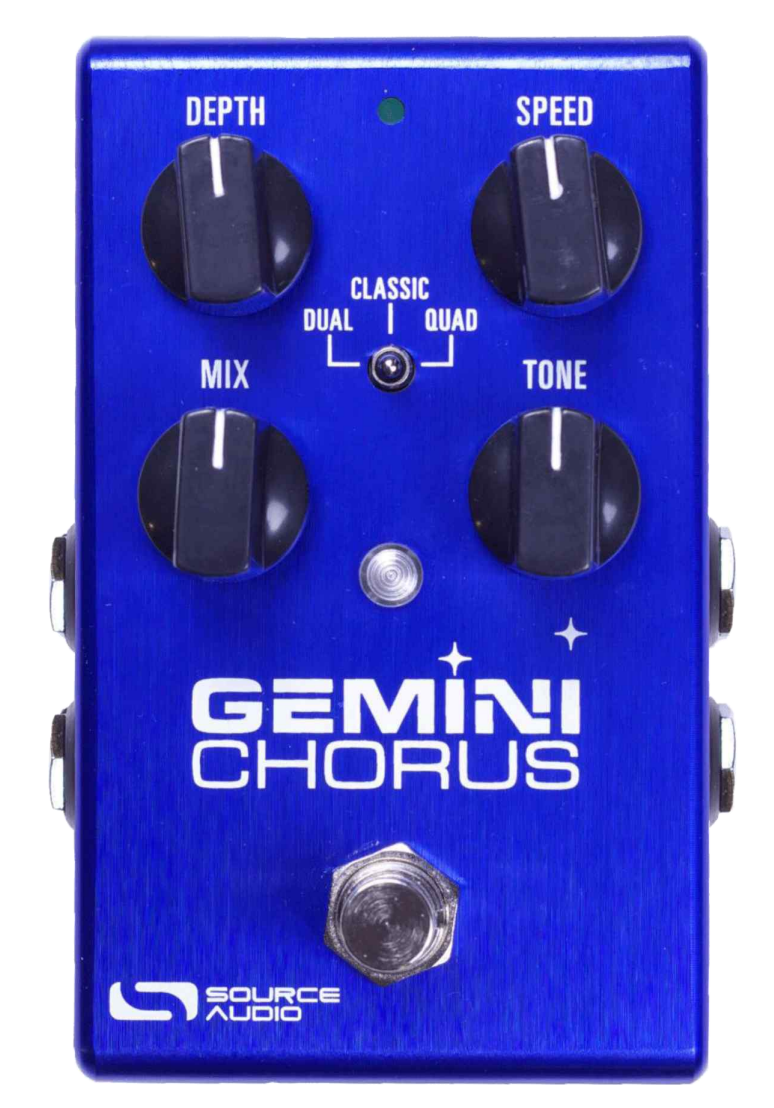

### **Welcome**

제미니 코러스(Gemini Chorus)를 구입해 주셔서 감사합니다. 이 막강한 스테레오 이펙트 페달은 섬세한 클 래식 듀얼 보이스 코러스 사운드(dual-voice chorus)부터 풍성한 쿼드 보이스 앙상블(quad-voice ensemble)까지, 다양한 코러스 사운드를 담고 있습니다. 제미니 코러스는 직관적인 컨트롤로 여러 장르의 음악에 어울리 는 사운드를 손쉽게 만들 수 있으며, 강력한 MIDI 기능과 뉴로(Neuro) 컨트롤 옵션으로 다채로운 톤을 운용할 가능성을 제공합니다.

또한 제미니는 랙마운트형 기기가 갖춘 파워와 옵션을 가볍고 높은 내구성을 지닌 스톰박스 사이즈에 담았습니다.

버티고는 USB와 뉴로(Neuro) 포트를 통해서 단순한 코러스 페달을 넘어서 강력한 멀티 이펙트 유닛으로

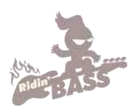

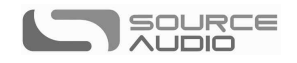

 대나 스튜디오 등에서 즉각 사용할 수 있는 사용자만의 커스텀셋 "씬(scene)"을 저장할 수 있습니다. 패시 변신합니다. Neuro App(iOS/Android)이나 USB 에디터 소프트웨어(Mac/Window)로 이펙트 타잎(플랜저, 페이저, 레조네이터)을 선택하고 추가적인 세팅을 컨트롤할 수 있습니다. 또한 제미니를 뉴로 허브(Neuro Hub)와 함께 사용하면 완벽한 미디 컨트롤이 가능해져, 128개의 멀티-페달 프리셋을 탑재할 수 있게 됩니다. 또한 무 브 익스프레스 페달과 연결할 수도 있으며, 핫 핸드(Hot Hand)와 연동해 어떤 패터미터라도 조절 가능합니 다.

퀵스타트 가이드가 여러분께 기본적인 사항을 안내할 것입니다. 제미니 코러스를 보다 자세히 알고 싶다 면 연결(Connections) 부터 시작되는 다음의 섹션을 읽어주세요.

감사합니다!

### 원문: 소스 오디오 팀 Source Audio Team 번역: 라이딩 베이스 Ridin' Bass

### **Overview**

다양한 코러스 사운드(Diverse Chorus Sound) - 듀얼, 클래식, 쿼드와 같은 전통적인 코러스 사운드부터 소스 오디오 연구팀이 창조한 독특한 사운드까지 충분히 즐겨보시기 바랍니다.

다양한 스테레오 라우팅(Flexible Stereo Routing) - 제미니는 모노와 스테레오 세팅 모두에 적합합니다. 트루 스테레오, 모노, 모노-스테레오, 썸(Sum)-투-모노와 이펙트 루프(effect loop) 연결과 같이 다양한 라우팅 으로 진정한 스테레오 시그널 체인을 지원합니다.

컴팩트 디자인(Compact Design) - 내구성 높은 경질 알루미늄 하우징에 부피와 면적 모두 컴팩트하며, 연주 여행의 험난한 환경도 견딜 만큼 튼튼합니다.

유니버설 바이패스(Universal Bypass™) - 트루 바이패스와 버퍼 파이패스? 선택은 연주자의 몫입니다. 제미니는 트루 바이패스를 위한 고품질의 시그널 계전회로(relay)와 아날로그 바이패스를 위한 투명한 버 퍼를 탑재하고 있습니다.

프리셋 저장(Preset Saving) - 풋스위치를 길게 눌러 선호하는 사운드를 저장하세요. 공연 중에 일일이 노브의 위치를 확인한 필요가 없습니다.

뉴로 테크놀로지(Neuro Technology) - 뉴로 앱(Neuro App)은 제미니에 새로운 가능성을 부여합니다. 완전 히 다른 이펙터로 변신할 수도 있으며, 보다 세부적인 패러미터를 조정할 수도 있고, 뉴로 커뮤니티에 접속해 아티스트나 다른 유저들의 프리셋도 무료로 즐길 수 있습니다. 뉴로 허브(Neuro Hub)를 사용하면 제미니에 128개의 프리셋을 저장하고 손쉽게 불러와 사용할 수 있습니다.

딥 컨트롤 셋(Deep Control Set) - 제미니에 하드웨어에 장착된 노브를 넘어선 다양한 패러미터 영역도

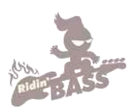

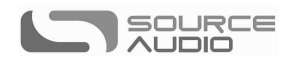

조정할 수 있습니다. 자신만의 독특한 시그너춰 사운드를 만들고자 하는 고급 사용자들은 뉴로 앱과 USB 에디터로 코러스의 세부 영역으로 접근할 수 있습니다.

 합니다. 또한 로우컷 필터(low cut filter)로 저음역을 단단하게 할 수도 있습니다. 패러매트릭 EQ와 로우 컷(Parametric EQ and Low Cut) - 4밴드 EQ를 지원해 정밀한 톤 컨트롤이 가능

미디 컨트롤(MIDI Control) - 제미니의 모든 패러미터는 뉴로 허브나 USB를 이용한 미디 컨트롤이 가능 합니다. USB 미디 컨트롤로 맥이나 윈도우의 레코딩 소프트웨어에서 제미니를 플러그인처럼 사용할 수 있습니다. 또한 미디 런(MIDI Learn)으로 컨트롤 매핑(mapping)이 손쉬워집니다. 또한 제미니는 미디 클럭(MIDI clock)을 이용해 다른 DAW나 미디 기기와 싱크를 맞출 수도 있습니다.

# **Quick Start**

### **Power**

기기에 전원을 공급하려면 동봉된 9V DC 파워서플라이를 뒷부분에 DC9V라고 프린트되어 있는 잭에 연결합니다.

경고: 소스 오디오의 정품이 아닌 어댑터, 특히 정전압이 아닌 제품을 이용하면 기기에 이상이 올 수도 있습니다. 제3자 제조의 파워 서플라이 사용 시 특히 조심해 주시기 바랍니다.

### **Guitar/Audio Connections**

일반 1/4인치 모노 케이블을 이용해 기타, 베이스, 그 외의 악기를 인풋 1에, 아웃풋 1을 이용해 앰프(혹은

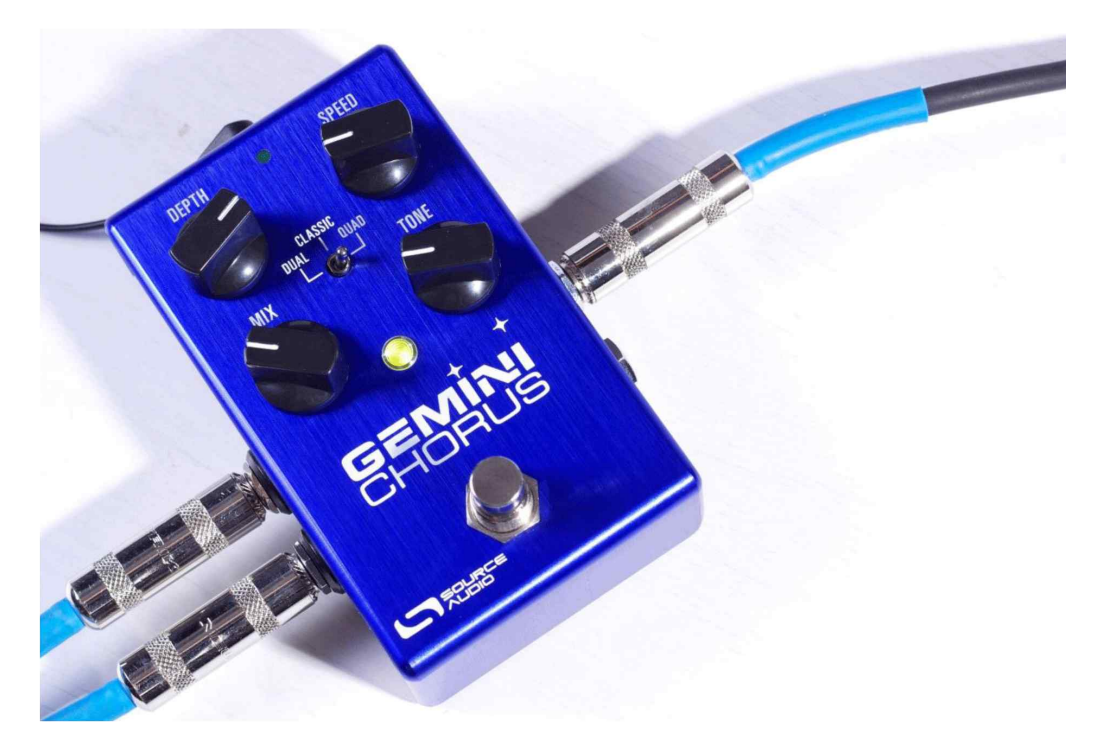

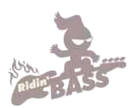

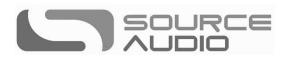

시그널 체인에서 다른 기기)와 연결해 주십시오.

전원과 오디오 연결이 되면 제미니는 연주할 준비가 된 것입니다.

노브**,** 풋스위치**,** 버튼의 간단한 소개**(Brief Knob, Footswitch and Button Descriptions)**

뎁스 노브(Depth Knob): 코러스의 두드러짐이나 전반적인 파워를 결정하는 로우 프리퀀시 오실레이터 (LFO)의 깊이를 조정합니다.

스피드 노브(Speed Knob) : 코러스 이펙터의 속도를 결정하는 LFO 프리퀀시를 조정합니다.

믹스 노브(Mix Knob): 드라이 시그널과 이펙팅된 웻 시그널의 비율을 조절해, 전반적인 코러스 효과의 양을 결정합니다.

톤 노브(Tone Knob): 트레블이나 베이스를 강조해 아웃풋 사운드의 톤을 조절합니다.

이펙트 스위치(Effect Switch): 듀얼(Dual), 클래식(Classic), 쿼드(Qaud) 등의 3개의 기본 코러스 타잎 중 하나를 선택합니다.

풋스위치(Footswitch): 코러스 이펙트를 작동시킵니다. 커다란 LED로 작동 여부를 표시합니다.

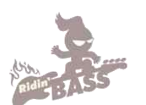

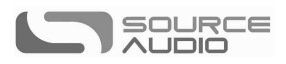

## **Contents**

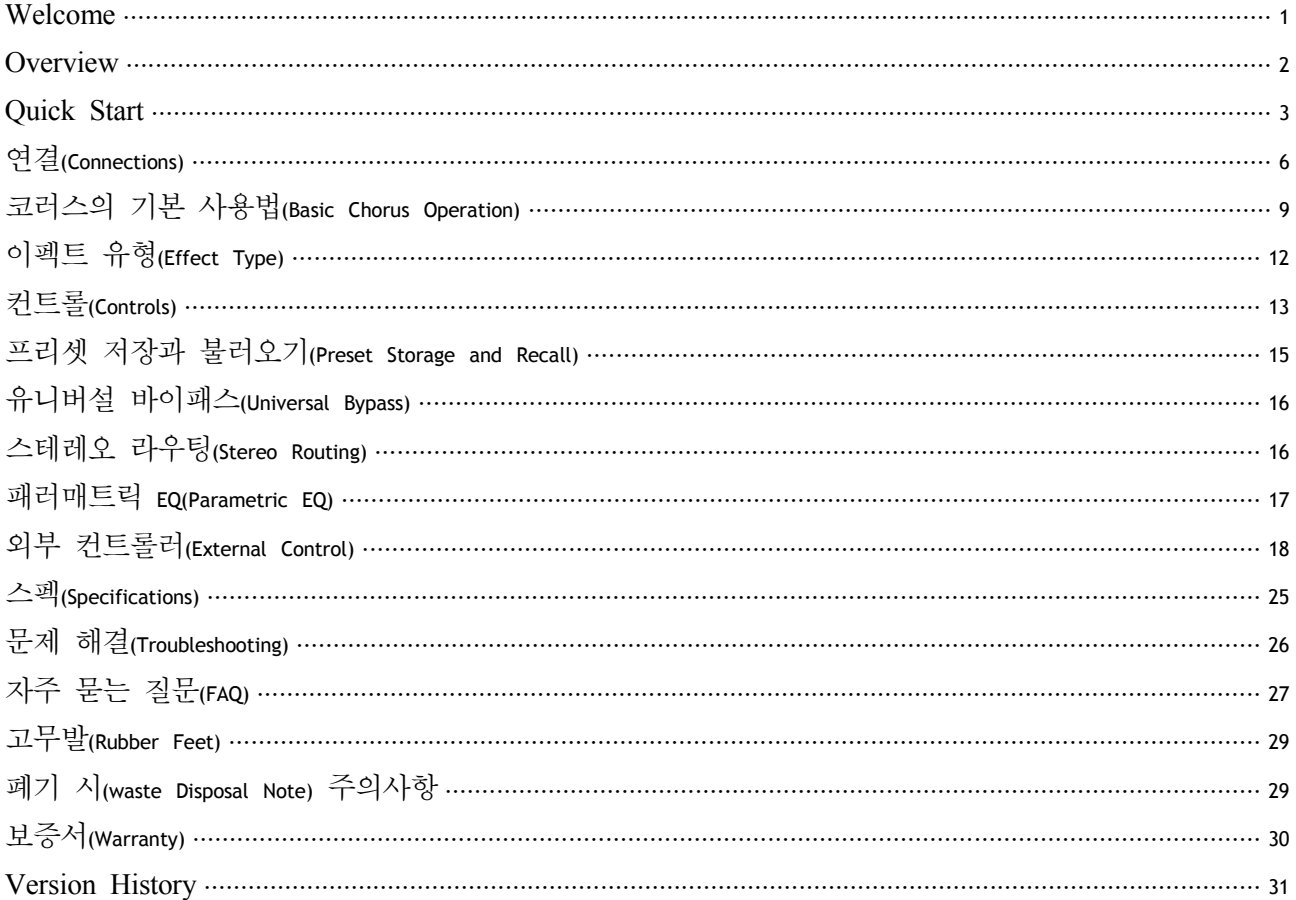

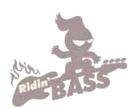

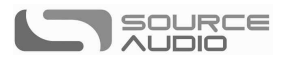

# 연결**(Connections)**

### 인풋**(Input Side Connections)**

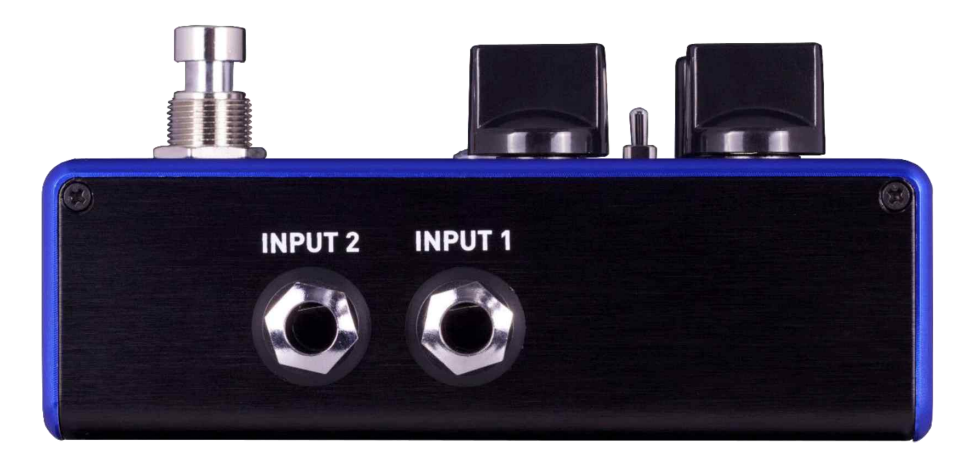

### **Input 1**

기타, 베이스 또는 다른 악기를 연결하기 위한 메인 인풋입니다. 라인-레벨(Line-Level) 인풋도 연결 가능합 니다. 악기나 그 외 오디오 소스를 모노 TS 1/4인치 케이블을 이용하여 연결하세요.

### **Input 2**

인풋 2는 오디오 인풋이나, 뉴로 앱의 데이터 연결에 쓰이며, 동시에 함께 쓰일 수도 있습니다.

### 오디오 인풋으로써의 *Input 2*

인풋 2는 기타나 베이스, 혹은 다른 악기의 두 번째 인풋으로 사용될 수 있습니다. 이 인풋은 제미니의 시그널 라우팅이 스테레오 인풋으로 설정되었을 때만 작동합니다. 모노 TS 1/4인치 케이블을 이용해 악 기(혹은 이펙트의 이전 시그널 체인)과 연결합니다. 제미니는, 트루 스테레오 상태로 디폴트되어 출시됩니다. 다른 라우팅 옵션은 뉴로 앱이나 USB 에디터 소프트웨어를 통해 사용할 수 있습니다. 스테레오 라우팅에 대 한 보다 자세한 내용은 스테레오 라우팅(Stereo Routing)을 참조하세요.

### 뉴로 앱 데이타 인풋으로써의 *Input 2*

인풋 2의 링 컨택트(ring contact)는 뉴로 앱의 데이터 연결에 사용됩니다. 있습니다. 1/4인치 스테레오 TRS 케이블을 이용하여 모바일 기기와 연결하거나, 혹은 뉴로 앱과 호환되는 다른 기기와 연결하는 방식으로 데이터를 받아들일 수도 있습니다. 이 연결 시에도 TRS 케이블을 사용합니다. 오디오 시그널도 함께 사 용되는 경우라면, 오디오 시그널은 팁 플러그(tip plug)를 이용해 전달됩니다.

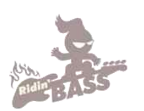

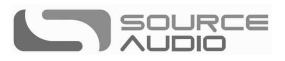

### 아웃풋 **(Output Side Connections)**

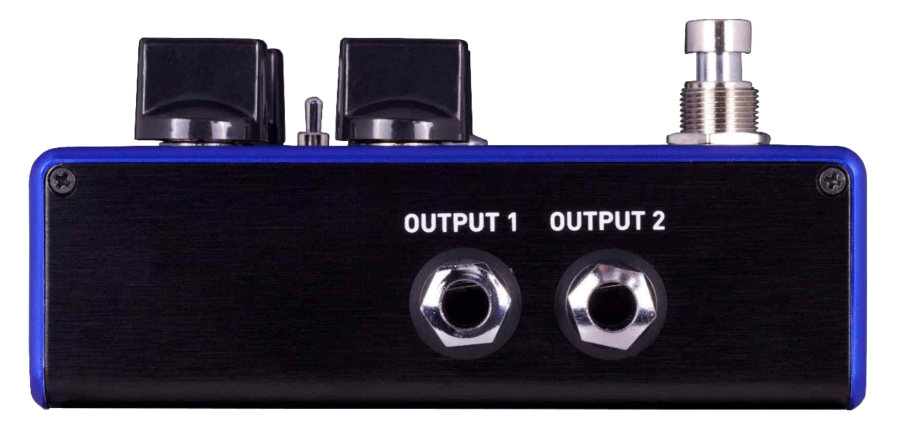

### **Output 1**

메인 아웃풋으로 작동합니다. 1/4인치 TS 모노 케이블을 사용하여 앰프, 레코딩 인터페이스, 혹은 이펙 트 시그널 체인에서 다음 이펙터와 연결하세요.

### **Output 2**

아웃풋 2는 오디오 아웃풋이나 이펙트 시그널 체인에서 뉴로 앱의 데이터 전송 출구로 쓰일 수 있습니 다. 혹은 동시에 둘 다 기능할 수도 있습니다.

### 오디오 아웃풋으로써의 *Output 2*

이 아웃풋 팁(tip)은 두 번째 오디오 아웃풋입니다. 제미니가 스테레오 아웃풋으로 설정되었을 때 오디오 시그널을 전달하게 됩니다. 1/4인치 모노 TS 케이블을 이용하여 앰프나, 이펙트 시그널에서의 다음 기기 와 연결하세요.

#### *Neuro App* 데이타 아웃풋으로써의 *Output 2*

이 아웃풋은 뉴로 앱의 데이터 전송합니다. 제미니는 이펙터 체인에서 다음 기기로 데이터를 전달할 수 있습니다. 오디오 아웃풋으로 인식 여부와 상관없이 이 아웃풋은 뉴로 앱의 데이터를 다음 기기로 전달 합니다. 1/4인치 스테레오 TRS 케이블을 이용하여 다음 기기(보통 인풋 2)와 연결합니다. 오디오 시그널이 연결된 경우라면, 오디오는 팁(tip)을 통해 데이터는 링(ring)을 통해 함께 전송됩니다.

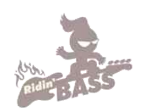

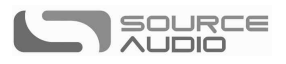

# 뉴로 데이지 체인 연결의 예**(Example Neuro Daisy-Chain Connections)**

모노 오디오 연결시 뉴로 데이지 체인**(Mono Audio Path with Neuro Daisy-Chain)**

 모노 오디오 시그널 연결의 경우, 뉴로 데이터는 모바일 기기에 직결된 첫 번째 이펙터에서 TRS 케이블 을 통해 두 번째 이펙터로 전달됩니다.

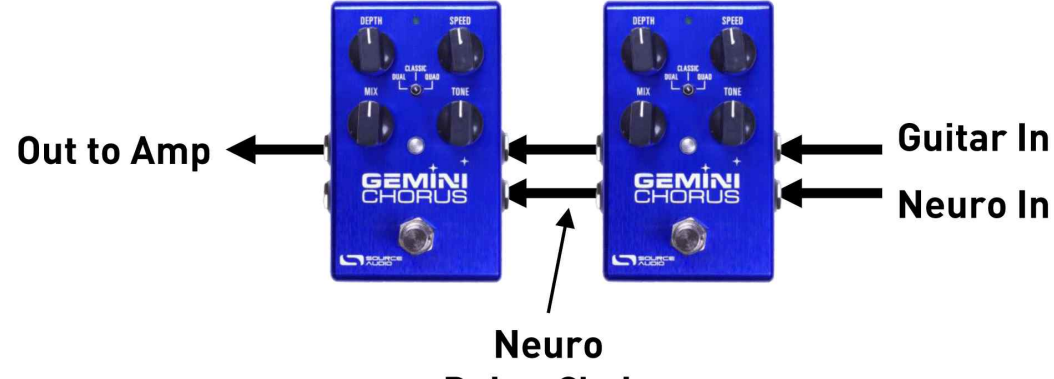

Daisy-Chain

### 모노**-**스테레오 오디오 연결시 데이지 체인**(Mono-to-Stereo Audio Path with Neuro Daisy-Chain)**

모노 인풋에서 스테레오로 나뉘는 시그널의 경우, 뉴로 데이터는 모바일 디바이스와 직결된 첫 번째 이 펙터에서 TRS 케이블을 통해 두 번째 이펙터로 전달됩니다. 오디오 시그널 역시 같은 케이블로 전달됩 니다.

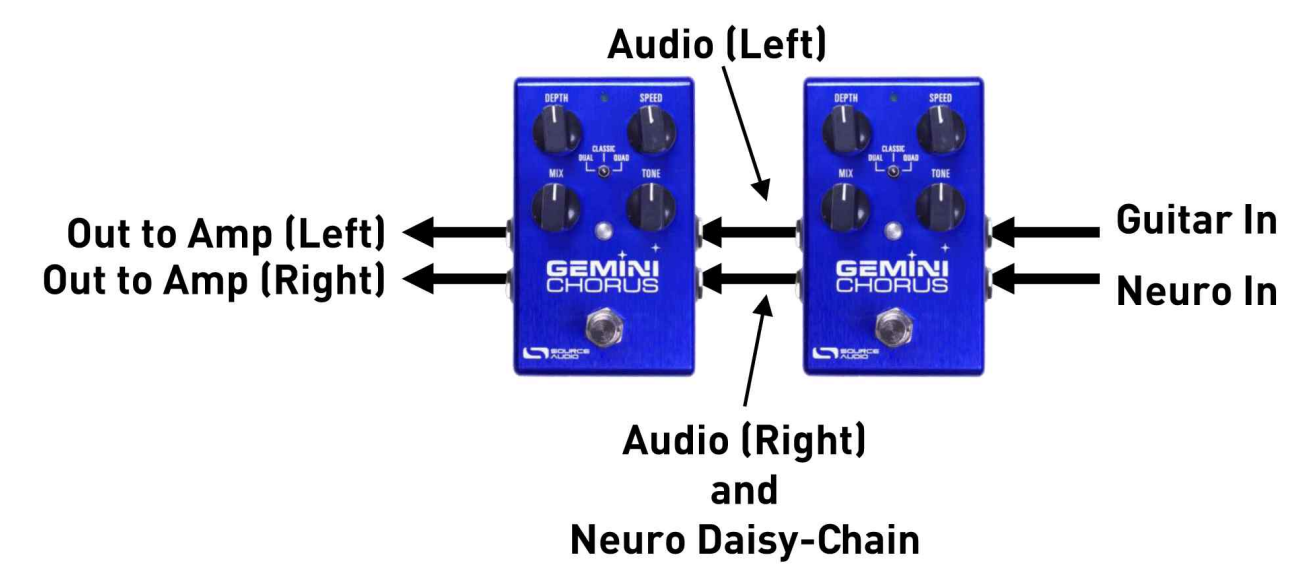

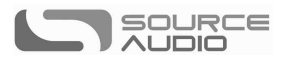

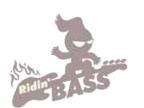

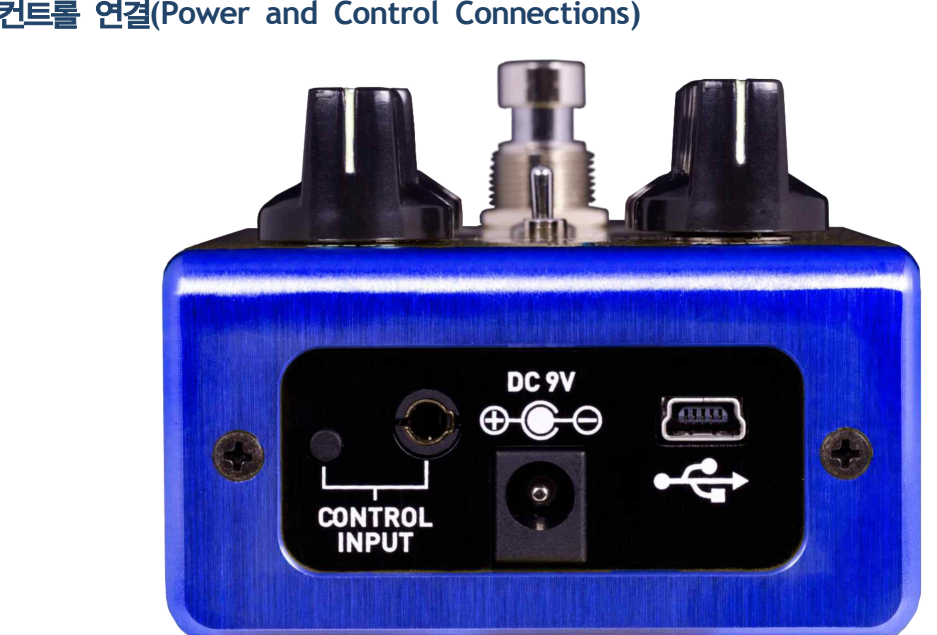

### 파워와 컨트롤 연결**(Power and Control Connections)**

### **DC9V(Power)**

포함된 9볼트 DC 파워서플라이를 연결합니다. 파워는 반드시 정전압 9볼트(DC)에 최소 180mA(암페어) 를 지원해야 하며 팁-네거티브, 포지티브-슬리브의 극성을 가져야 합니다(센터 팁은 그라운드 처리, 슬리브 쪽은 전원 이 공급됩니다).

#### **USB**

스탠다드 미니 USB 케이블을 이용하여 제미니의 본체에서 USB 아이콘 표시(←<;-)가 있는 포트와 컴퓨 터(Mac/PC)를 연결합니다. 제미니는 맥이나 윈도우 운영체제에서 자동적으로 인식되는 USB 디바이스입니 다. 보다 자세한 USB 호환 내용은 USB 섹션을 참고하세요.

#### 컨트롤 인풋**(Control Input)**

3.5밀리미터 인풋 포트를 이용하여 듀얼 익스프레션 페달, 리플렉스 유니버설(Reflex Universal) 익스프레션 페달, 뉴로 허브(Neuro Hub), 핫 핸드(Hot Hand) 컨트롤 등의 외부 컨트롤러와 연결할 수 있습니다. 더 자세한 정보는 사용자 가이드 중 익스프레션 페달 인풋, 핫 핸드 인풋, 뉴로 허브 항목을 참조하세요.

### 코러스의 기본 사용법**(Basic Chorus Operation)**

여러 명의 뮤지션이 같은 음악을 함께 연주하면, 그들의 연주는 언제나 미세하게 차이가 날 수 밖에 없 습니다. 뮤지션들 각자의 박자, 음정, 강약이 서로 조금씩 다르기 때문입니다. 이 때문에 여럿이 연주하 면 혼자 연주하는 것보다 풍성하고 깊은 사운드가 만들어집니다. 이 결과를 보통 코러싱(Chorusing)이라고 합니다.

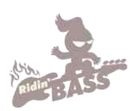

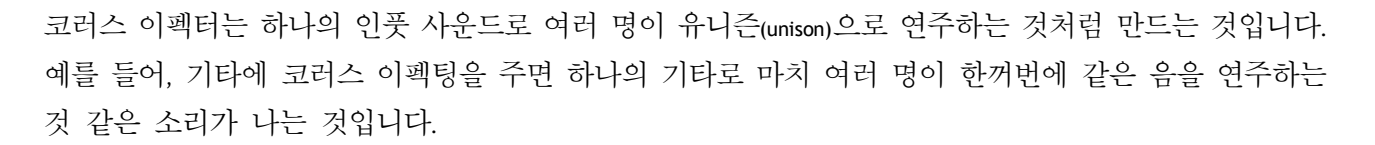

SOURCE

 이 효과는, 하나의 인풋 시그널을 복사해 시간(time)과 음정(pitch), 증폭도(amplitude), 음의 위치(location)(스테레 오 상황일 때)를 조금씩 서로 다르게 하는 것으로 만들어 집니다.

제미니는 모듈레이션(modulation)과 앰플리튜드(amplitude), 패닝(panning)이 가미된 멀티-탭 디지털 딜레이라인 과 그 외의 기술력을 이용하여 다양한 코러스 사운드를 만들어 냅니다.

멀티플 보이스(multiple voice)가 제대로 구현되려면 코러스 효과에 사용되는 딜레이의 양은 시간에 따라 변화하는 양상을 가져야 합니다. 이를 위해 LFO로 딜레이 타임과 기타 패러미터를 조절합니다. 다음의 그래프에 이것이 묘사되어 있습니다.

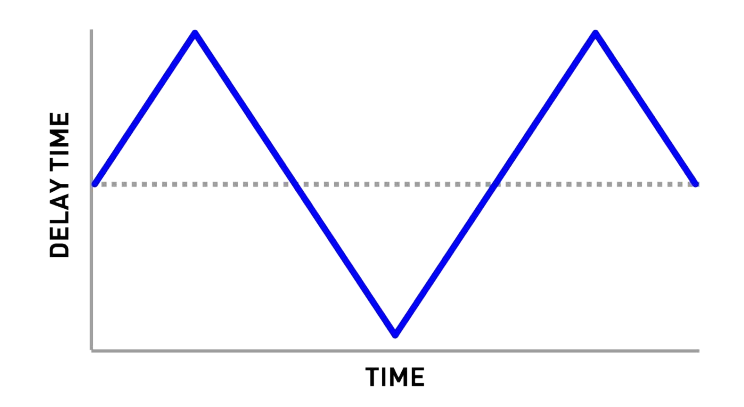

그래프의 푸른 선은 LFO입니다. 시간에 따라 딜레이의 양이 변합니다.

LFO의 프리퀀시(frequency, 혹은 rate나 speed)는 아래의 그래프처럼 딜레이 타임의 급격한 변화에 비례하여 증가될 수 있습니다.

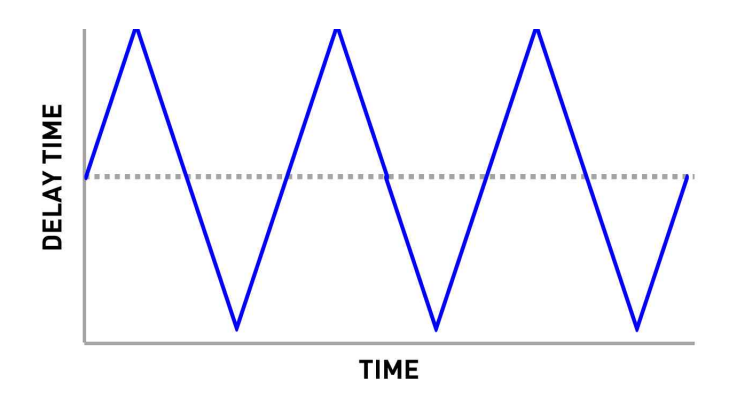

LFO의 뎁스(depth)가 변하면서 코러스 효과가 강해지거나 약해질 수 있습니다.

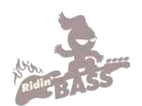

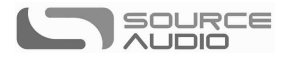

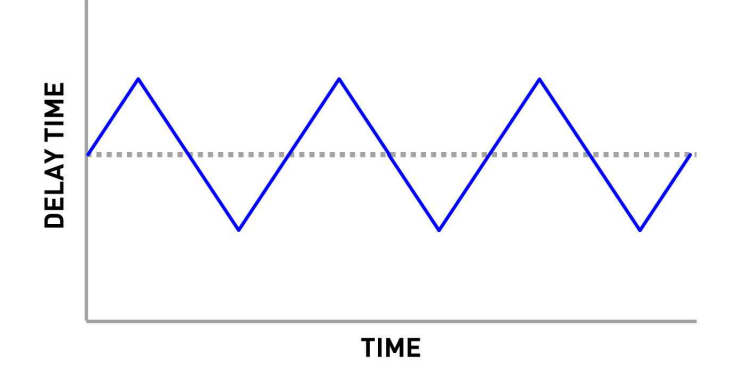

마지막으로, LFO의 파형 역시 코러스에 각각 다른 특성을 부여합니다.

```
싸인 웨이브(Sine Wave)
```
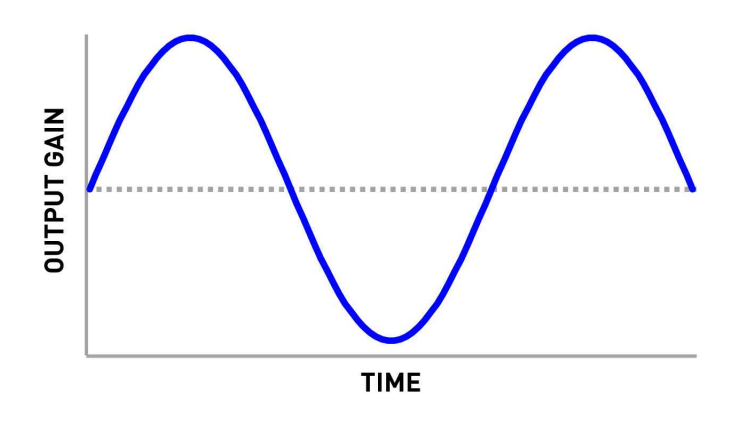

폴링 쏘투쓰 웨이브(Falling Sawtooth Wave)

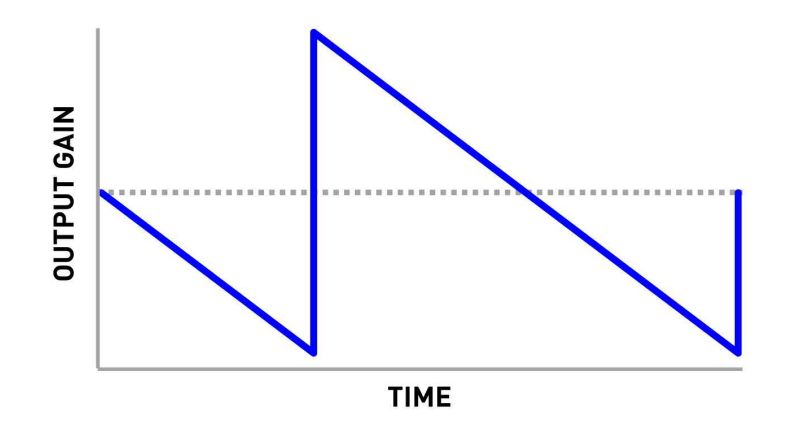

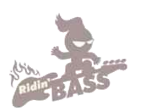

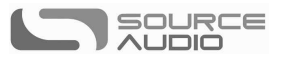

스퀘어 웨이브(Square Wave)

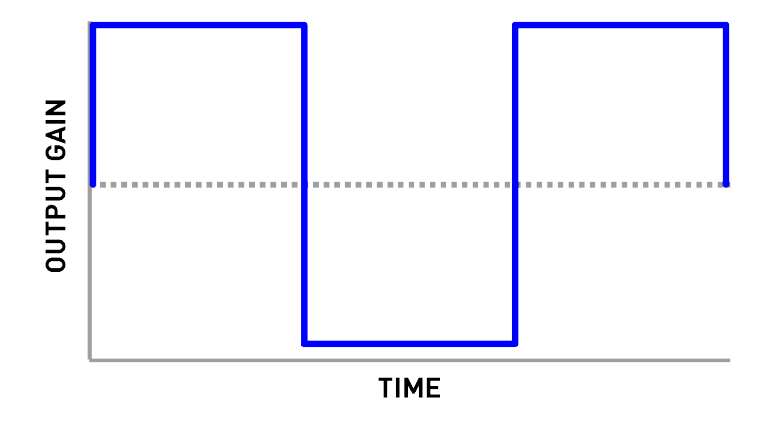

제미니는 싸인 웨이브를 디폴트로 사용합니다. 그러나 뉴로 앱이나 USB 소프트웨어를 사용하여 다른 웨이브 쉐이프로 변경할 수도 있습니다.

# 이펙트 유형**(Effect Type)**

제미니는 세 개의 기본 이펙트 타잎을 탑재하고 있지만, USB 에디터 소프트웨어나 뉴로 모바일앱을 이 용하여 더 많은 이펙트 타잎을 사용할 수 있습니다.

### 클래식**(Classic)**

클래식 코러스는 드라이 시그널과 싱글 모듈레이싱 클론을 합쳐, 단순한 투-보이스 유니즌 사운드 (two-voice unison sound)를 만듭니다. 이것은 딜레이 타임에서 비교적 길다는 점만 빼놓으면 클래식 플랜저 효과와 유사합니다.

### 듀얼**(Dual)**

듀얼 코러스 이펙트는 싱글-보이스 클래식 코러스보다 보다 입체적인 사운드를 만듭니다.

### 쿼드**(Quad)**

쿼드 코러스는 드라이 시그널과 각각 다른 방식으로 모듈레이팅 된 4개의 보이스를 합쳐 풍성하고 화려 한 사운드를 만듭니다. 80년대 말에 많이 사용되었습니다.

### 그외 이펙트 타잎**(Additional Effect Type)**

그외 이펙트 타잎은 모바일 기기의 뉴로 앱(iOS/ Android)이나 USB 포트(Mac/ Window)를 통해 제미니에 로딩 할 수 있습니다.

제미니 코러스는 소스 오디오의 페이저나 플랜저 이펙터화 호환가능합니다. 따라서 제미니에서 코러스, 페이저, 플랜저를 동시에 로딩할 수 있습니다.

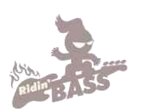

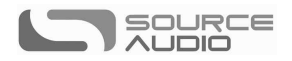

# 컨트롤**(Controls)**

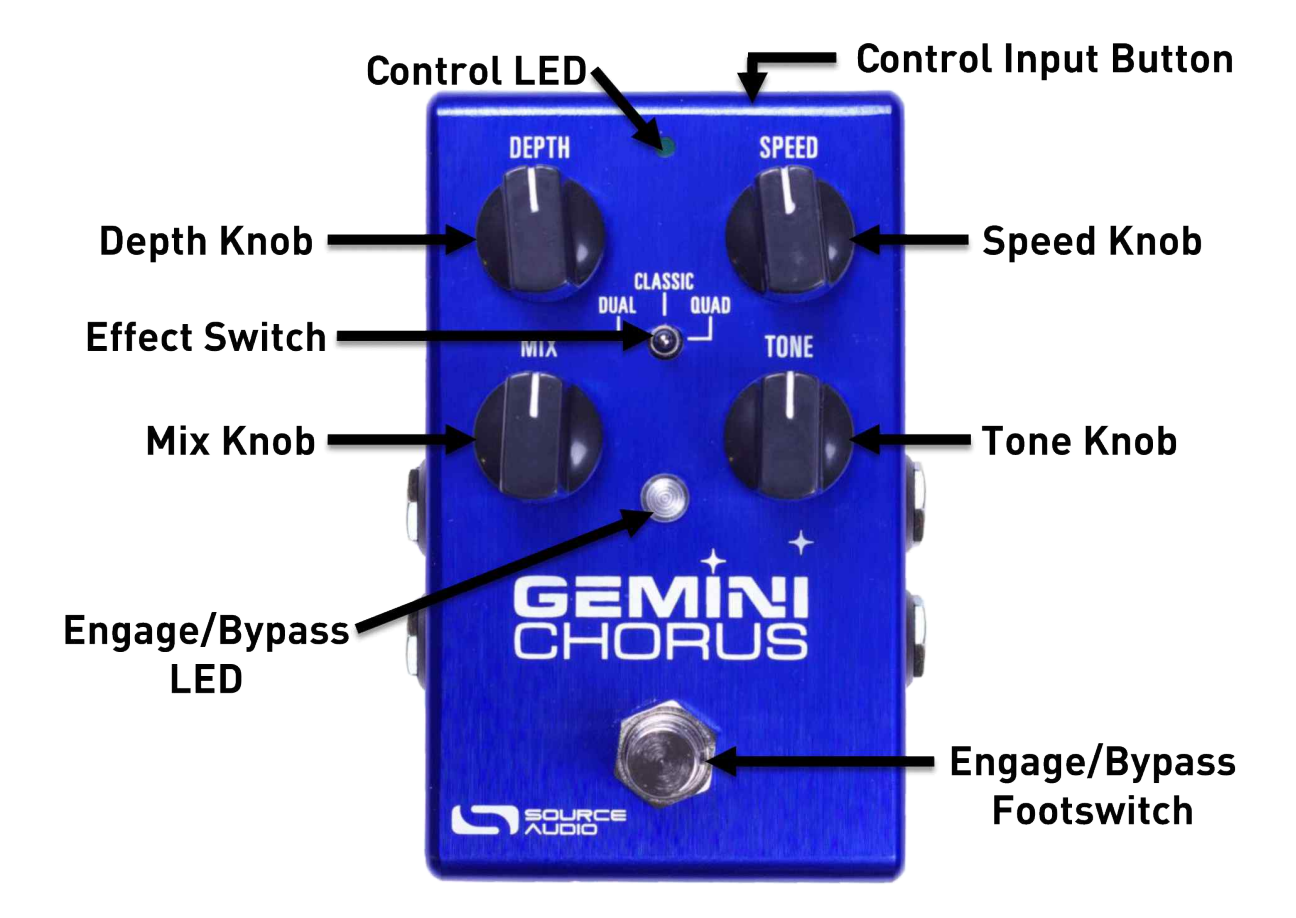

### 노브**(Knobs)**

### 뎁스 노브 **(Depth Knop)**

코러스 이펙트가 얼마나 두드러질지를 결정하는 LFO의 깊이를 조정합니다. Depth가 반시계방향으로 끝 까지 돌려져 있으면, 코러스 이펙트는 가장 섬세하게 표현됩니다. Depth가 시계방향으로 끝까지 돌려져 있으면, 코러스 이펙트는 가장 두드러지게 됩니다.

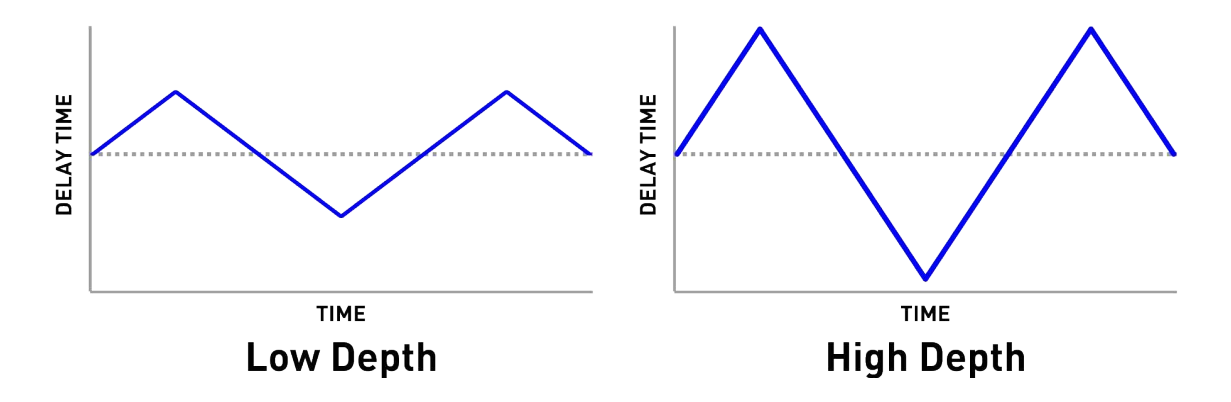

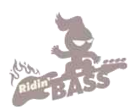

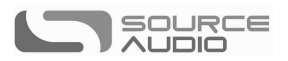

### 스피드 노브**(Speed Knob)**

코러스 이펙터의 속도를 결정하는 LFO의 프리퀀시를 조정합니다. 최소 세팅은 1Hz(1초당 하나의 LFO 사이클) 이며, 최대 세팅은 10Hz(1초당 10개의 LFO 사이클)입니다.

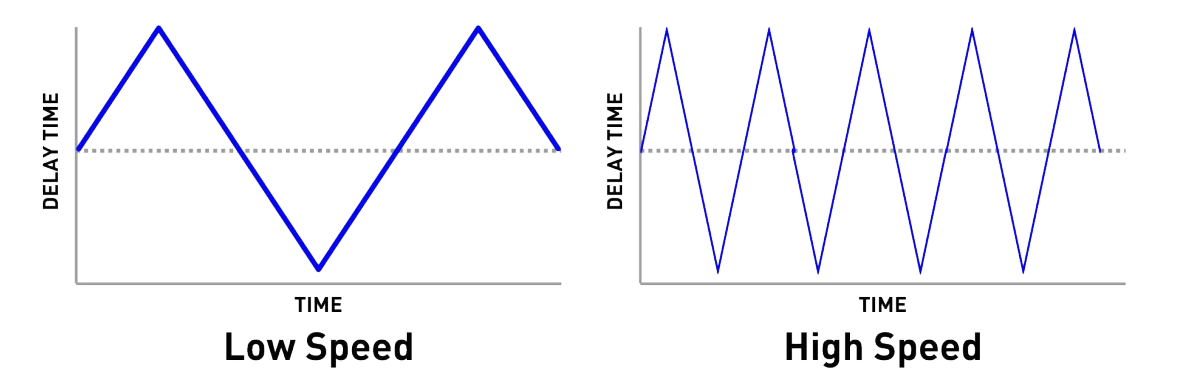

#### 믹스 노브**(Mix Knob)**

"드라이" 시그널과 이펙팅된 "웻" 시그널의 양을 조절합니다. 반시계 방향으로 끝까지 돌리면 드라이 시 그널만, 가운데 위치에는 드라이 시그널과 웻 시그널이 동일하게 출력됩니다. 시계 방향으로 끝까지 돌리면 웻 시그너란 들을 수 있습니다.

### 톤 노브**(Tone Knob)**

아웃풋 시그널의 톤을 조절합니다. 톤 노브를 반시계 방향으로 돌릴수록 저음역대가 부각되고 상대적으 로 고음역대는 줄어들어 보다 "부드러운(mellow)" 사운드가 만들어집니다. 톤 노브를 시계 방향으로 돌릴 수록 고음역대가 부각되고 상대적으로 저음역대는 줄어들어 "밝은(brighter)" 사운드가 연출됩니다.

### 이펙트 스위치 **(Effect Switch)**

세 개의 기본적 코러스 타잎-듀얼, 클래식, 쿼드 중 하나를 고를 수 있습니다. 이 이펙트는 이펙트 타잎 (Effect Type) 섹션에서 좀 더 자세히 설명되어 있습니다.

### **LEDs**

#### 인게이지*/* 바이패스 *LED (Engage/ Bypass LED)*

풋스위치 위쪽에 있는 인게이지/바이패스 LED는 코러스 이펙트의 작동 여부를 나타냅니다. 작동되면 녹색, 작동되지 않으면 켜지지 않습니다.

유저 프리셋 모드가 사용 중일 때 LED는 빨갛게 점등됩니다. 유저 프리셋에 대한 자세한 사항은 프리셋 저장 및 불러오기 항목(Preset Storage and Recall)을 참조하세요.

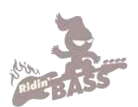

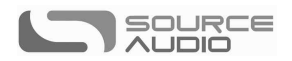

### 외부 컨트롤 *LED(External Control LED)*

 하세요. 뎁스와 스피드 사이의 작은 LED는 외부 컨트롤 LED입니다. 이것이 켜지면, 외부 컨트롤(익스프레션 페달, 핫 핸드, 혹은 MIDI)이 동작 중이라는 것을 나타냅니다. 보다 자세한 정보는 외부 컨트롤(External Express)을 참조

### 풋스위치**(Footswitch)**

코러스를 작동시키거나 끕니다.

### 컨트롤 인풋 버튼**(Control Input Button)**

이 작은 버튼은 외부 컨트롤을 설정할 때 쓰입니다. 보다 자세한 정보는 외부 컨트롤(External Express)을 참조하세요.

### 프리셋 저장과 불러오기**(Preset Storage and Recall)**

제미니는 풋스위치를 이용하여 유저 프리셋을 저장하고 쉽게 불러올 수 있습니다. 프리셋을 불러오면 현재 노브의 위치와 상관없이 저장되었던 유저 프리셋의 셋팅 값 그대로 복원됩니다. 따라서 정확한 노 브의 위치를 고민하지 않고 원하는 사운드를 연주할 수 있습니다.

### 프리셋 저장하기**(Saving Your First Preset)**

- 풋스위치를 한 번 눌러 제미니를 바이패스 시킵니다(끕니다). 인게이지/바이패스 LED의 불이 꺼지게 됩니다.
- LED가 붉게 켜질 때까지 풋스위치를 5초 이상 누르고 있습니다. 불이 켜지면 프리셋 모드에 들어온 것입니다.
- 원하는 사운드로 이펙트를 셋팅합니다(이펙트 스위치, 뎁스, 스피드, 믹스와 톤 노브 등 포함). 이런 조정이 끝나면 LED 노브가 깜빡거리기 시작할 것입니다.
- 유저셋을 저장하기 위해서는 LED가 빠르게 세 번 깜빡일 때까지 풋스위치를 누르고 있습니다.
- 이제 풋스위치를 이용해 제미니를 작동시키면, 저장한 프리셋 값이 불러와집니다.

### 프리셋 편집하기**(Editing a Preset)**

- 프리셋을 불러옵니다(인게이지/바이패스 LED는 빨간색으로 표시됩니다).
- 워하는 패러미터의 값(웹스, 스피드, 믹스와 톤 노브 등)을 조정합니다. 조정이 끝나면 LED 노브가 깜빡이기 시작합니다.
- 저장할 준비가 되면 풋스위치를 몇 초간 누르고 있습니다. LED가 빠르게 세 번 깜빡이면 저장이 완 료된 것입니다.

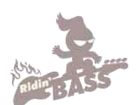

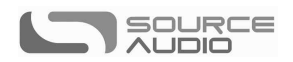

### 프리셋 모드에서 나가기**(Exiting Preset Mode)**

- 프리셋 모드가 동작중일 때, 풋스위치를 눌러 이펙트를 끕니다. 인게이지/ 바이패스 LED가 어두워집 니다.
- 풋스위치를 길게 눌러 인게이지/바이패스 LED가 꺼질 때까지 기다립니다. 이제 프리셋 모드가 해제 되었습니다.

### 유니버설 바이패스**(Universal Bypass)**

대부분의 이펙트 페달은 트루 바이패스(True Bypass) 혹은 버퍼 바이패스(Buffered Bypass) 중 하나만을 지원합 니다. 그러나 제미니는 바이패스 모드를 위한 두 개의 독립된 회로를 탑재하고 있습니다. 트루 바이패스 는 직렬 시그널 패스를 이용하며, 전자기계식(electromechanical) 스위치입니다. 인풋부터 아웃풋까지 매우 낮은 저항수치를 제공하여, 와이어만큼이나 효율적입니다. 매우 낮은 저잡음 경로를 이용하는 버퍼 바이 패스는, 제미니의 아웃풋 다음에 따르는 매우 긴 케이블이나 많은 이펙트 체인에서 효과적인 로우 임피 던스를 제공합니다.

제미니는 트루 바이패스로 출시됩니다. 버퍼 바이패스 모드로 바꾸려면, USB 에디터 소프트웨어나 뉴로 앱을 이용하여 글로벌(global) 세팅을 수정해야 합니다.

여러분의 시그널 체인에 맞게 액티브 아날로그 바이패스(버퍼 바이패스)나, 트루 바이패스를 선택하시길 권 합니다. 가장 이상적인 연결은 시그널 체인의 첫 번째 페달은 버퍼 인풋, 나머지는 트루 바이패스로 이어 지는 것입니다.

두 바이패스 모드는 상황에 따라서 장단점을 가집니다. 버퍼 바이패스는 인풋 임피던스가 안정적이어서 변화폭이 심한 인풋(기타 픽업과 같은)에 적합하며, 톤에 큰 변화를 주지 않습니다. 제미니의 트루 바이패스는 독립된 하이와이어(hardwired) 회로의 장점을 가지고 있습니다. 기계식 방식을 이용한 전통적인 트루 바이 패스 페달과 달리 제미니는 풋스위치를 누를 때 발생하는 팝이나 클릭 사운드가 적습니다.

### 스테레오 라우팅**(Stereo Routing)**

제미니는 훌륭한 사운드의 모노 이펙터이지만, 스테레오 인풋과 아웃풋을 이용한 트루 스테레오와 그외 유연한 방식의 시그널 라우팅도 활용할 수 있습니다. 즉, 모노 시그널을 스테레오로 나누거나(스플리터), 그 반대로 스테레오를 모노로 합치거나(merger) 혹은 트루 스테레오 이펙팅을 즐길 수 있으며, 그 외에 몇 가지 특별한 시그널 라우팅 모드로 세팅할 수도 있습니다. 제미니는 트루 스테레오로 작동되도록 초 기화되어 있습니다(인풋 1→아웃풋 1, 인풋 2→아웃풋 2). USB 에디터 소프트웨어나, 뉴로 앱을 사용하 여 다른 스테레오 모드로도 변경할 수 있습니다.

아래 그림에 같은 몇 가지 다른 라우팅 옵션이 설명되어 있습니다. 각각의 표에서 오른쪽은 인풋 1과 2를, 왼쪽은 아웃풋 1과 2를 표시하고 있으며, 코러스 이펙터 A와 B는 가운데 위치합니다.

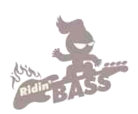

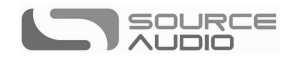

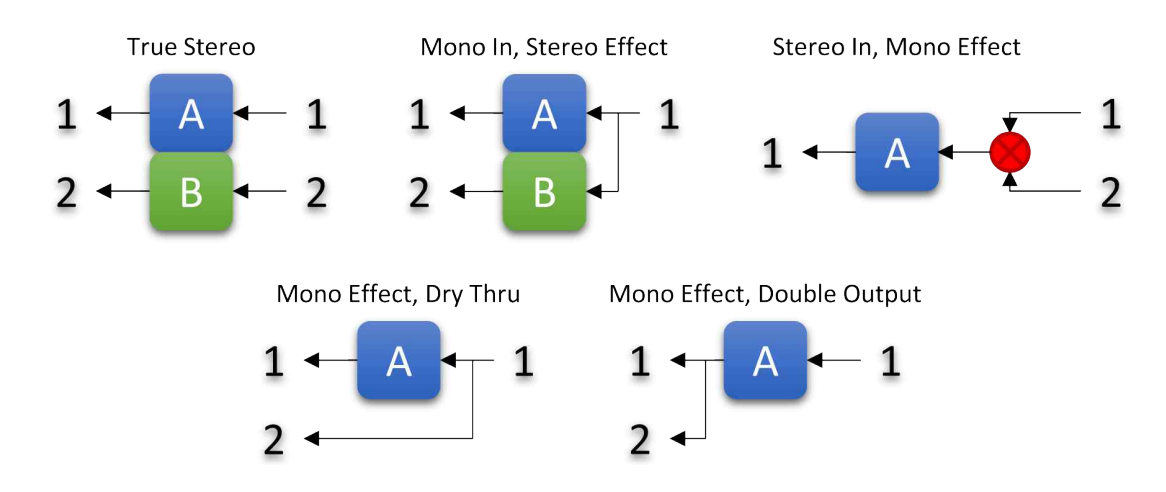

그 외에도 다양한 라우팅 옵션이 가능합니다. 더 자세한 내용은 USB 에디터나 뉴로 앱을 참고하세요.

# 패러매트릭 **EQ(Parametric EQ)**

제미니에는 뉴로 앱이나 USB 에디터로 조절할 수 있는 4밴드 패러매트릭 EQ가 탑재되어 있습니다. 각 각의 이펙터 타잎과 유저셋에도 독립된 EQ 설정이 가능합니다.

- 네 개의 독립된 밴드 다음과 같습니다.
- 1. 밴드1: 저음역대(low shelf)
- 2. 밴드2: 피크(벨bell/밴드band)
- 3. 밴드3:피크(벨bell/밴드band))
- 4. 밴드4: 고음역대(high shelf)

각각의 밴드는 프리퀀시(주파수 영역대), 부스트/컷, 그리고 Q(밴드의 크기)값을 조절합니다.

이 네 개의 밴드가 어떻게 적용되는지에 대한 간단한 예가 아래 그래프에 묘사되어 있습니다. 이 예시에 서 밴드1은 100Hz 정도의 저음역대에서 6dB의 컷, 밴드2에서는 620Hz피크 필터에서 3dB 컷과 비교적 높은 Q값이, 밴드3은 3KHz에서 1.5dB 부스트와 비교적 낮은 Q값, 밴드 4는 10kHz에서 2.5dB컷이 적용 되어 있습니다.

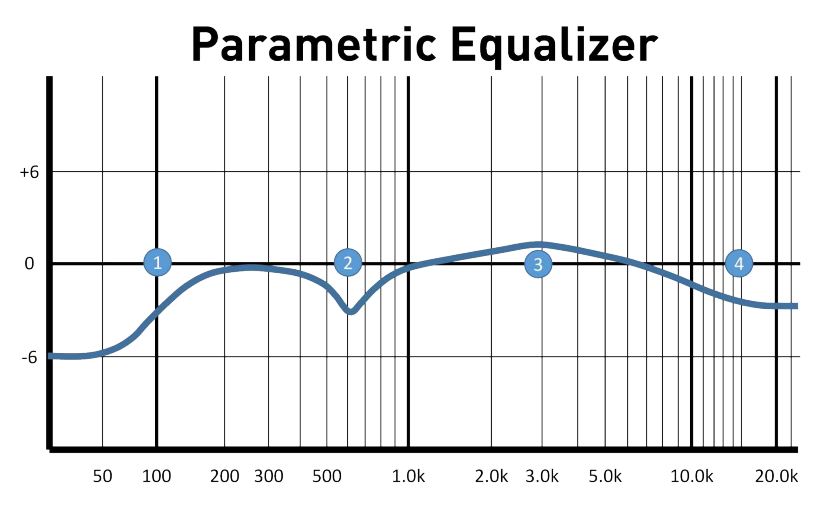

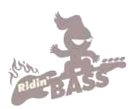

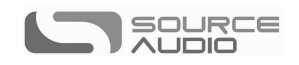

뉴로 앱이나 USB에디터를 이용하여, 밴드1(저음역대)은 하이패스 필터로, 밴드2는 로우패스 필터로 사 용할 수도 있습니다.

### 로우컷 필터**(Low Cut Filter)**

또한 제미니는 프리퀀시(frequency) 조절이 가능한 로우컷 필터(low cut filter: 혹은 하이패스 필터high pass filter) 를 탑재하고 있습니다. 이 필터로 악기의 사운드에 영향을 끼치는 저음역이나, 들리지 않는 초저역을 효과적으로 컷할 수 있습니다. 베이스 연주자들은 보통 10hz에서 30hz 정도의 저역을 컷하여 스피커의 과부화를 막거나 베이스 사운드를 명료하게 합니다. 기타리스트들은 이보다는 보다 높은 음역대(대략 80Hz)에 로우컷 필터를 사용하여 저음역 믹스시 베이스 연주자에게 보다 여유있는 음역대를 확보할 수 있게 합니다.

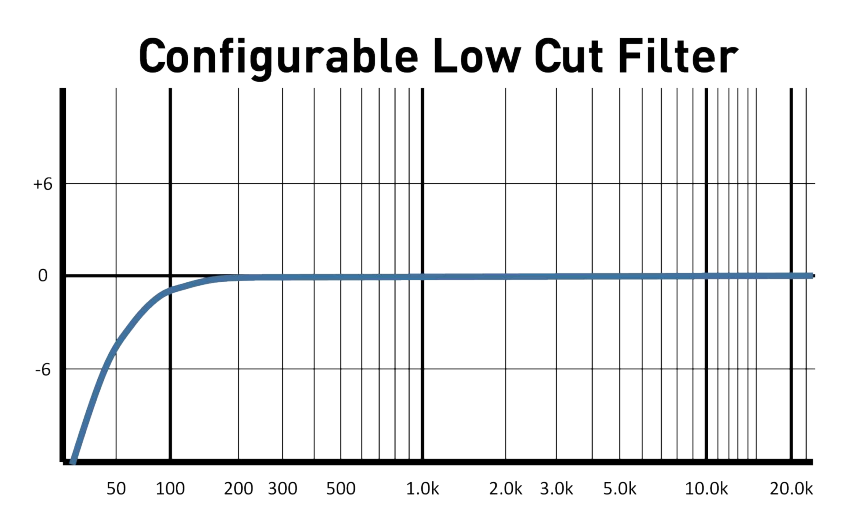

패러매트릭 EQ와 로우컷 필터는 뉴로 허브(Neuro Hub)나 USB 에디터 소프트웨어를 사용해 조절할 수 있 습니다. 초기 설정은 패러매트릭 필터의 값이 적용되어 있지 않으며, 로우컷 필터는 10Hz부근에 맞춰져 있습니다.

### 외부 컨트롤러**(External Control)**

컨트롤 인풋 포트는 외부 컨트롤로 제미니의 내장된 패러미터값을 직접 조절할 수 있는 다양한 가능성 을 제공합니다. 이 인풋으로 익스프레션 페달이나 뉴로 허브(Neuro Hub)의 데이터 연결이 가능합니다.

### 익스프레션**(Expression Control)**

제미니의 각종 수치를 컨트롤 인풋으로 연결한 익스프레션 페달이나 핫 핸드(Hot Hand)로 직접 조절할 수 있습니다.

### 익스프레션 페달 인풋

소스 오디오에서 출시된 듀얼 익스프레션(Dual Expression) 페달이나 리플렉스 유니버설 익스프레션(Reflex

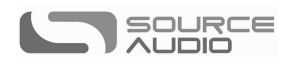

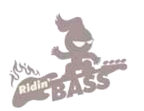

Universal Expression)을 3.5mm TRRS 케이블을 이용하여 연결할 수 있습니다.

 어 있습니다. 소스 오디오의 익스프레션 페달처럼 TRRS 플러그를 이용한 익스프레션 페달의 경우, 연결 팁에는 전원 (power), 첫 번째 링(ring)에는 익스프레션 시그널의 X축, 두 번째는 Y축에 연결되며, 슬리브는 접지 처리되

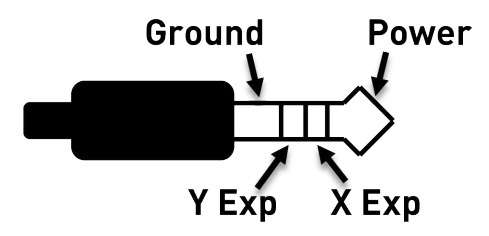

다른 제조사의 익스프레션 페달 역시 사용할 수 있습니다. 단, 아래 그림에서 표시된 것처럼 연결 팁은 전원, 링에는 익스프레션 값, 슬리브에는 접지 처리된 TRS 플러그가 적용된 경우에 한합니다.

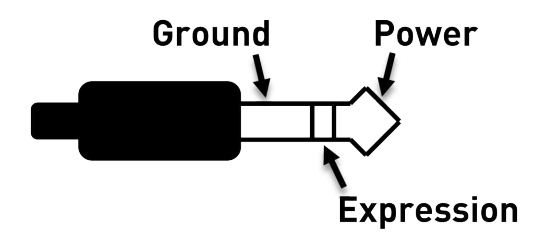

TS 플러그로 이루어진 익스프레션 페달은 제미니에서 제대로 작동하지 않을 수 있습니다.

익스프레션 페달의 저항은 문제되지 않습니다. 익스프레션 페달이 연결되면 제미니가 자동으로 페달의 범위를 조정할 것입니다.

대부분의 익스프레션 페달은 1/4인치 플러그를 사용하나 제미니의 컨트롤 인풋은 3.5mm입니다. 1/4인치 대 3.5mm 변환 TRS 플러그 컨버터를 이용하면 이 문제를 해결할 수 있습니다.

제미니의 컨트롤 인풋은 4점 TRRS 플러그(4-contact TRRS Plug)에 적합하지만, 소스 오디오 제품이 아닌 다 른 제품들은 대부분이 3점 TRS 플러그를 사용합니다. 이 부분 역시 익스프레션 페달의 아웃풋을 제미니 의 X 익스프레션 인풋과 연결시키는 3점 TRS 플러그 컨버터를 이용해 해결할 수 있습니다.

### 익스프레션 페달 설정하기*(Configuring the Expression Pedal)*

제미니의 새로운 매핑(mapping)과 캘리브레이션(calibration) 방법으로 익스프레션 컨트롤을 간단하게 셋업할 수 있습니다. 제미니에 익스프레션 페달을 연결한 뒤 다음의 단계를 따라 각각의 패러미터값에 익스프레 션 페달을 설정합니다.

1. 컨트롤 인풋 버튼을 눌러 컨트롤 인풋 모드 작동시킵니다. 컨트롤 LED가 녹색으로 점등됩니다. 2. 컨트롤 LED가 천천히 깜빡일 때까지 컨트롤 인풋 버튼을 누르고 있습니다(대략 1초당 한번 꼴로 깜빡입니다).

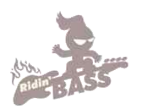

3. 제미니를 조절하고 싶은 만큼의 범위로 익스프레션 페달을 움직입니다. 익스프레션 페달을 풀레인지로 사용하고 싶다면 페달의 각각 반대편 끝까지 움직이도록 합니다(발끝과 발뒤꿈치 방향 모두). 익스프레션 페달 의 일정 구역만 쓰고 싶다면, "유효하지 않은 영역(데드존)"이 생길 수도 있습니다.

SOURCE

- 4. 익스프레션 페달의 범위를 설정한 후, 제미니의 풋스위치를 한 번 누릅니다. 설정값 계측이 완료되었 습니다. 그러면 컨트롤 LED가 좀 더 빠르게 깜빡입니다(대략 1초에 2번 정도). 이제 이펙트의 패터미터값에 익스프레션 페달을 매핑할 순서입니다.
- 5. 익스프레션 페달로 컨트롤하려는 이펙트 노브를 최소값까지 돌립니다. 그 다음 제미니의 풋스위치를 누릅니다. 컨트롤 LED가 보다 더 빠르게 깜박입니다(대략 1초에 4번 정도). 최대 4개의 노브까지 익스프레 션 페달에 그 컨트롤을 할당할 수 있다는 것도 잊지 마세요.
- 6. 익스프레션 페달로 컨트롤하려는 이펙트 노브를 최대치까지 돌립니다. 다음, 제미니의 풋스위치를 누 릅니다. 컨트롤 LED가 이제 더 이상 깜빡이지 않습니다. 최대 4개의 노브까지 익스프레션 페달에 컨 트롤값을 할당할 수 있다는 것도 잊지 마세요.
- 7. 이펙터 값의 최소/ 최대치를 세팅하고 나면 패러미터 매핑이 완료된 것입니다.

주의: 패러미터의 범위를 캘리브레이션 과정에서 최대값과 최소값의 위치가 뒤바뀔 수도 있으니 주의하 세요.

### 핫 핸드 인풋**(Hot Hand Input)**

핫 핸드3 와이어리스 이펙터 컨트롤러(Hot Hand 3 Wireless Effect Controller)를 연결하여 이펙트 패러미터 값을 모션 컨트롤로 조정할 수도 있습니다. 핫 핸드로 X와 Y 두 축의 익스프레션 컨트롤링을 할 수 있습니다. 핫 핸드의 리시버에서 나오는 이 시그널들을 TRRS의 두 개 링으로 전달됩니다.

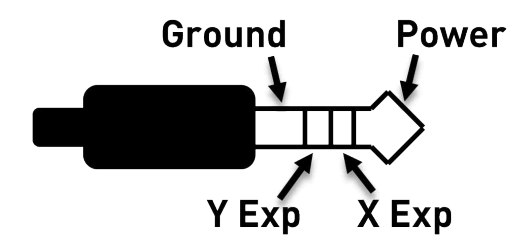

#### 핫 핸드 설정하기*(Configuring Hot Hand)*

핫 핸드를 제미니에 연결할 시에는 다음의 단계를 따라 각각의 이펙트 패러미터값을 캘리브레이션하고 매핑하도록 합니다.

- 1. 컨트롤 인풋 버튼을 눌러 컨트롤 인풋 모드 작동시킵니다. 컨트롤 LED가 녹색으로 점등됩니다.
- 2. 컨트롤 LED가 천천히 깜빡일 때까지 컨트롤 인풋 버튼을 누르고 있습니다(대략 1초당 한번 꼴로 깜빡입니다).
- 3. 제미니를 조절할 만큼의 범위로 핫 핸드 링을 움직입니다. 가장 쉬운 방법은 연주할 때처럼 핫 핸드
- 링을 움직이는 것입니다. 링의 모션에 기초하여 제미니가 X와 Y 값을 자동으로 선택할 것입니다. 4. 핫 핸드의 모션 범위를 설정한 후, 제미니의 풋스위치를 한 번 누릅니다. 설정값 계측이 완료되었습니 다. 그러면 컨트롤 LED가 좀 더 빠르게 깜빡입니다(대략 1초에 2번 정도). 이제 이펙트의 패터미터 수치에

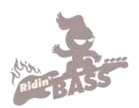

핫 핸드를 매핑할 순서입니다.

- 컨트롤을 할당할 수 있다는 것도 잊지 마세요. 5. 핫 핸드로 컨트롤 하려는 이펙트 노브를 최소값까지 돌립니다. 그 다음 제미니의 풋스위치를 클릭합 니다. 컨트롤 LED가 보다 더 빠르게 깜박입니다(대략 1초에 4번 정도). 최대 4개의 노브까지 핫 핸드에 그
- 6. 핫 핸드로 컨트롤 하려는 이펙트 노브를 최대치까지 돌립니다. 다음, 제미니의 풋스위치를 누릅니다. 컨트롤 LED가 이제 더 이상 깜빡거리지 않고 녹색으로 지속됩니다. 최대 4개의 노브를 핫 핸드에 컨트롤값을 할당할 수 있다는 것도 잊지 마세요.
- 7. 이펙터 값의 최소/ 최대치를 세팅하고 나면 패러미터 매핑이 완료된 것입니다.

주의: 패러미터의 범위를 캘리브레이션 과정에서 최대값과 최소값의 위치가 뒤바뀔 수도 있으니 주의하 세요.

### 익스프레션 컨트롤 매핑 재설정*(Reset Expression Control Mapping)*

(익스프레션 페달, 혹은 핫 핸드의) 익스프레션 컨트롤 매핑을 지우려면 컨트롤 인풋 버튼을 눌러 컨트 롤 인풋 모드에서 빠져나옵니다. 컨트롤 LED가 어두워 질 것입니다. 그러면 LED가 깜빡일 때까지 컨트 롤 인풋 버튼을 길게 누릅니다. 이 과정으로 모든 익스프레션, 핫 핸드, 미디 매핑이 지워지게 됩니다.

### 뉴로 앱**(Neuro App)**

뉴로 앱은 iOS나 안드로이드 기기에서 무료로 다운받을 수 있습니다. 뉴로 앱으로 제미니의 컨트롤 노브 로는 조절할 수 없는 패러미터와 필터 플랜져 등의 기타 이펙트 타잎을 설정할 수 있습니다. 3.5mm대 1/4인치 TRS 케이블을 사용하여 모바일 디바이스의 헤드폰 아웃풋에서 제미니의 인풋 2를 연결하여 뉴 로 앱을 사용합니다. 뉴로 앱 사용 시 헤드폰 아웃의 볼륨을 최대치로 합니다.

#### 뉴로 허브**:** 구 사운드블록스 허브**(Neuro Hub Formerly Soundblox Hub)**

소스 오디오의 뉴로 허브(개별 판매)는 사운드블록스2의 소스 오디오 페달과 원 시리즈의 패밀리 기기를 통합하여 단일한 무대친화적인 시스템을 구축합니다. 미디, 패시브 익스프레션 인풋, 핫 핸드 연결성, USB를 공유하여 총 5개의 소스 오디오 페달을 연결시킬 수 있습니다. 뉴로 허브는 강력한 신(Scene) 세이 빙 기능을 갖추고 있는데, 미디 프로그램 메세지로 불러들일 수 있는 신(scene)으로 불리는 멀티 페달 프 리셋을 128개까지 설정할 수 있습니다. 업데이트, 멀티페달 프리셋의 에디팅, 그리고 더 많은 기능을 사 용하려면 뉴로 허브와 컴퓨터를 USB포트를 이용하여 연결하십시오. 3.5mm-TRRS케이블을 이용하여 뉴 로 허브의 다기능 아웃풋과 제미니의 컨트롤 인풋을 이용하여 두 기기를 연결합니다. 보다 자세한 내용 은 소스 오디오 웹사이트의 뉴로 허브 문서를 참조하세요.

### **MIDI**

USB 연결이나 뉴로 허브(개별 판매)를 사용하면 제미니를 제네릭 미디 메세지(generic MIDI Messages)로 조절할 수 있습니다. 미디 컨티뉴어스 컨트롤러 메신저로 제미니의 각각 독립된 패러미터 수치(컨트롤 노브에 할당되어

SOURCE רורו ו

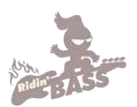

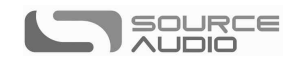

있지 않은 사항도)에 직접 접근할 수 있습니다. 미디 메세지는 USB나 뉴로 허브를 통해서 제미니로 바로 전 송됩니다.

### 미디 런*(MIDI Learn)*

미디 컨티뉴어스 컨트롤 메세지(Continuous Control Messages)

미디 컨티뉴어스 컨트롤(CC) 메세지를 네 개의 노브 중 하나에 할당하려면, 이펙트 셀렉터 스위치 혹은 풋스위치를 누르고 아래의 단계를 따르세요.

- 1. 컨트롤 인풋 버튼을 눌러 컨트롤 인풋 모드로 들어갑니다. 컨트롤 LED가 녹색으로 점등됩니다.
- 2. 컨트롤 LED가 천천히 깜빡일 때까지(대략 1초당 1회) 컨트롤 인풋 버튼을 누르고 있습니다.
- 3. 미디 CC 메세지를 USB나 뉴로 허브를 통해 제미니로 보냅니다. CC 메세지가 전달되면 컨트롤 LED 가 좀 더 빠르게 깜빡입니다(대략 1초에 2번 정도).<br>4. 미디 CC를 특정한 노브에 할당하려면, 워하는 노브를 돌립니다. 풋스위치에 할당하려면 풋스위치를
- 누릅니다. 이펙트 타잎 스위치에 할당하려면, 스위치의 토글을 올리거나 내립니다. 5. 미디 CC가 할당되면 컨트롤 LED가 이제 더 이상 깜빡거리지 않고 녹색으로 점등된 채 지속됩니다.
- *Note:* 컨트롤 LED는 미디 메세지를 받으면 깜빡거립니다. 따라서 매핑이 완료된 후 컨트롤 LED가 계속 깜빡일 수도 있습니다. 이것은 미디 메세지가 계속 제미니로 전송되고 있음을 알리는 것입니다.

0에서 127에 해당하는 CC값을 노브에 매핑하여, 뎁스, 스피드와 같은 패러미터를 완벽히 컨트롤 할 수 있습니다.

CC 값에서 0에서 63에 해당하는 뎁스(depth)나 스피드(speed)와 같은 패러미터 값은 제미니에서 바이패스 되며, 64에서 127에 해당하는 값은 제미니를 동작시킵니다.

이펙트 타잎 스위치는 CC값이 5=듀얼, 0=클래식, 6=쿼드로 각각의 이펙트 타잎에 바로 매핑됩니다. 뉴 로 앱이나 USB 에디터 소프트웨어를 통해 다른 이펙트 타잎에 다른 설정값을 할당할 수 있습니다.<br>0에서 127에 해당하는 어떤 미디 CC값도, 제미니를 컨트롤하도록 매핑할 수 있습니다.

각각의 CC 수치는 한 번에 하나의 패러미터만을 조절하도록 매핑됩니다. 이미 할당된 패러미터에 CC값 을 할당하려하면 기존의 수치는 덮어 씌워지게 됩니다.

몇 개의 CC 값에 같은 패러미터를 할당할 수도 있지만, 권장할 내용은 아닙니다.

미디 런을 사용할 때, 제미니는 첫 번째 미디 CC 메세지를 우선으로 받아들여 매핑이 완료되기 전까지 는 다른 어떤 CC 메세지도 무시하게 됩니다. 따라서 미디 런 매핑에서 사용하고자 하는 메세지를 정확 히 확인하고 보내야합니다. 어떤 DAW는 플레이(play)나 퍼즈(pause) 버튼이 눌러졌을 때 다중의 미디 메세 지를 보내기도 하는데, 이것은 의도치 않은 미디 매핑으로 이어질 수 있습니다. 사용하는 DAW의 플래 이백(playback) 시 전송되는 미디 메세지에 대해서는 각 소프트웨어의 유저가이드를 참조하시기 바랍니다.

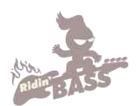

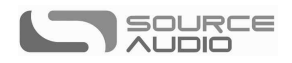

#### 미디 매핑 재설정하기*(Reset MIDI Mapping)*

 으로 익스프레션 페달과, 핫 핸드, 그리고 미디 매핑된 모든 수치를 지울 수 있습니다. 미디 매핑을 지우려면, 먼저 컨트롤 인풋 버튼을 눌러 컨트롤 인풋모드에서 나가십시오. 컨트롤 LED가 어두워질 것입니다. 그러면 컨트롤 LED가 깜빡일 때까지 컨트롤 인풋 버튼을 잠시 누릅니다. 이런 과정

#### 미디 채널*(MIDI Channel)*

제미니는 미디 채널1에 응답하도록 초기화 되어 있습니다. 설정된 채널이 아닌 경우라면, 미디 클럭 메 세지를 제외하고는 어떠한 미디 메세지도 제미니는 무시할 것입니다. 제미니의 미디 채널을 바꾸려면 USB 에디터 소프트웨어나 뉴로 앱을 사용하여 제미니의 글로벌(Global) 세팅을 수정해야 합니다.

#### 미디 클럭*(Clock)*

제미니는 미디 클럭(MDI 타이밍 클럭 혹은 MDI 비트 클럭으로도 알려져 있음)과 싱크합니다. 미디 클럭은 템포에 기준하 는 수치로, 다중의 미디 장비를 싱크시키는데 사용됩니다. 미디 클럭과 제미니의 가장 일반적인 사용은 레코딩 시 컴퓨터로 구동되는 DAW의 클릭(click) 트랙과 제미니를 싱크시키는 것입니다. 미디 클럭은 USB-MIDI나 뉴로 허브의 컨트롤 포트를 통해 제미니로 전달됩니다.

첫 번째 미디 클럭 신호를 받으면 제미니는 미디 클럭에 LFO를 싱크시키기 시작합니다. 템포가 변하면 미디 클럭의 메세지도 변하고 제미니는 이에 따라 수치를 재조정합니다. 미디 클럭을 사용하기 위해 제 미니를 따로 설정할 필요는 없습니다. 미디 클럭 메세지가 보내어지기만 하면 제미니는 자동으로 싱크 과정을 시작합니다.

미디 클럭 메세지를 받자마자 LFO 싱크가 바로 시작되는 것이 디폴트입니다. 그런데 LFO의 싱크 시작 점을 바꾸고 싶을 수도 있습니다. 예를 들어 8분음표에 맞춰서 싱크가 시작되게 하려면, DAW의 플레이 백(playback) 위치를 8분음표 만큼 빠르게 혹은 그만큼 느리게 놓고 플레이하면 됩니다.

제미니가 첫 미디 클럭 메세지를 수신하면, 스피드 노브의 기능이 바뀌게 됩니다. 즉 LFO의 스피드가 아니라, 미디 클럭을 템포의 기반으로 LFO내의 음의 분할(subdivision)을 컨트롤하게 되는 것입니다. 하나, 둘, 셋 혹은 네 개의 분할음을 만들 수 있습니다. 이를 음표로 설명하자면, LFO를 4분음표, 8분음표, 셋 잇단음표, 혹은 16분음표로 연주할 수 있다는 것입니다. 다음의 도표는 각 분할음표에 대응하는 노브의 위치를 보여주고 있습니다. 현재 노브는 4분음표에 맞춰져 있습니다.

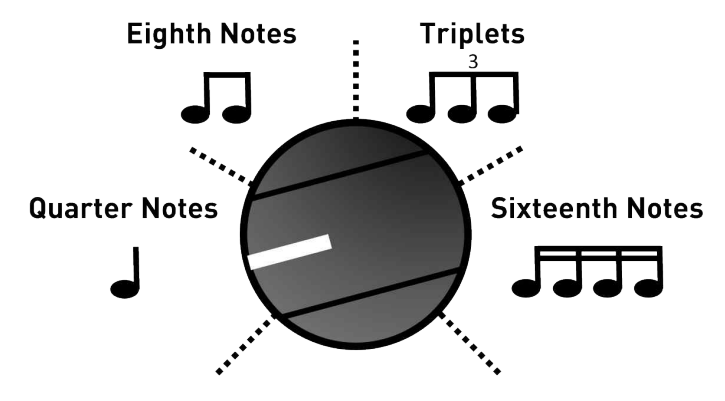

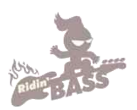

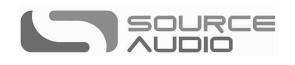

분할 음표(subdivision)의 숫자는 미디의 스피드 값을 통해 수정할 수 있습니다. 미디 CC값을 스피드 패러미 터에 매핑했다면, 다음의 표를 참고하여 분할음의 숫자를 고를 수 있습니다.

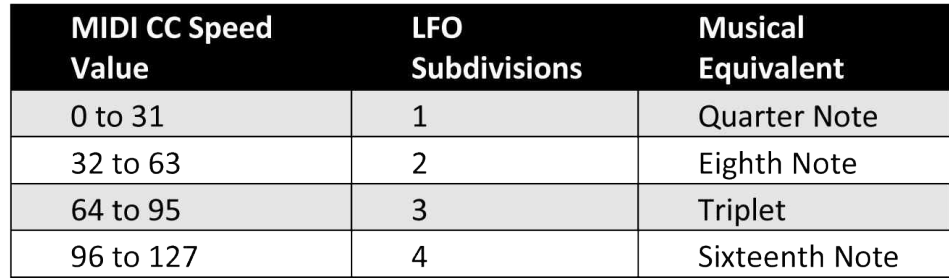

제미니는 SMPTE의 타임스탬프를 포함한 미디 타임코드와 동기화(sync)되지 않습니다.

### **USB**

제미니의 USB 포트는 윈도우나 MAC과 바로 호환되는 플러그앤플레이(plug-and-play)입니다. 제미니는 클 래스 컴플리언트(class-compliant) 드라이버를 채용해 특별한 드라이버가 필요치 않습니다. 제미니에 전원을 공급하고 USB 케이블을 이용하여 컴퓨터와 연결하기만 하면 됩니다. 컴퓨터는 자동적으로 제미니를 인 식하며, OS는 이를 "소스 오디오 원 시리즈(Source Audio One Series)"로 확인합니다.

USB 연결성은 제미니를 업데이트할 펌웨어 다운로드, 패러미터의 정교한 설정, 소스 오디오 엔지니어들 이 제공하는 새로운 이펙트 타잎 설정, 컴퓨터에서 구동되는 오디오 프로덕션 소프트웨어 미디 연결성 등의 많은 이점을 제공합니다.

### **USB** 에디터 소프트웨어

제미니 오디오 프로세스의 알고리즘을 보다 세밀하게 변경하려면, 소스 오디오 웹사이트에서 원시리즈 USB 에디터(One Series USB editor)를 무료로 다운받으세요. 이 에디터로 완전히 새롭고 독창적 이펙트를 만 들만큼 제미니의 패러미터를 세밀하게 수정할 수 있습니다. 보다 자세한 정보는 소스 오디오 웹사이트의 원 시리즈 USB 에디터(One Series USB editor) 문서란을 참조하세요.

#### **USB-MIDI**

컴퓨터 OS 상에서 제미니는 미디 기기로 인식됩니다. 따라서 미디를 구동할 수 있는 프로툴스(Pro Tools), 애이블톤 라이브(Ableton Live), 로직 프로(Logic Pro) 등등의 오디오 프로덕션 소프트웨어와 연결해서 사용 가능합니다. 미디 메세지는 USB 연결을 통해 제미니로 직접 전달되어, DAW와 같은 호스트 소프트웨어 에서 제미니를 완벽히 자동으로 컨트롤 할 수 있습니다. 예를 들면 USB 연결을 통해 제미니에 직결된 호스트 소프트웨어는 제미니의 LFO의 스피드 값이나 뎁스값을 미디 CC 메세지로 조절할 수 있습니다.

#### 엔벨로프 모드**(Envelope Mode)**

제미니는 슬로우 엔벨로프 모드나 패스트 엔벨로프 모드로 설정될 수 있습니다.

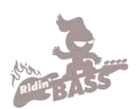

### 외부 탭 템포**(External Tap Tempo)**

 USB 에디터 소프트웨어를 이용해 하드웨어 옵션에서 이를 변경할 수 있습니다. 제미니의 컨트롤 인풋 포트로 외부 탭 템포를 연결할 수 있습니다. 탭 템포로 템포를 직접 입력해 스피 드 노브의 수치를 덮어씌울 수 있습니다. 초기 설정에서 탭 템포는 비활성화되어 있습니다. 뉴로 앱이나

탭 템포가 활성화되면, 스피드 노브는 서브디비젼(Subdivition)을 설정하게 됩니다. 미디 클럭이 활성화되었 을 때와 같습니다.

소스 오디오는 제미니와 호환되는 탭템포 스위치를 제작하고 있습니다. 이 스위치들은 소스 오디오 웹사 이트에서 구입하실 수 있습니다.

탭 템포 풋스위치에 연결하는 플러그는 반드시 아래의 그림에 표시된 것과 같은 시그널 연결이 가능한 TRRS이어야 합니다.

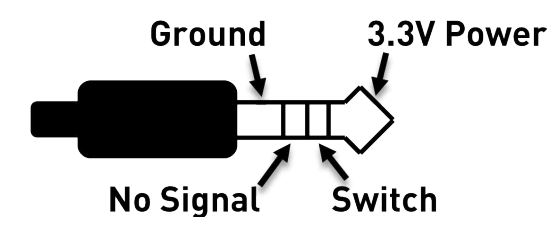

탭 템포 스위치는 단순한 스위치가 아닙니다. 풀업 저항(pull-up resistor)와 로우 패스 필터(low pass filter) 사양 을 충족해야 합니다. 풋스위치에 요구되는 회로도는 아래의 표와 같습니다.

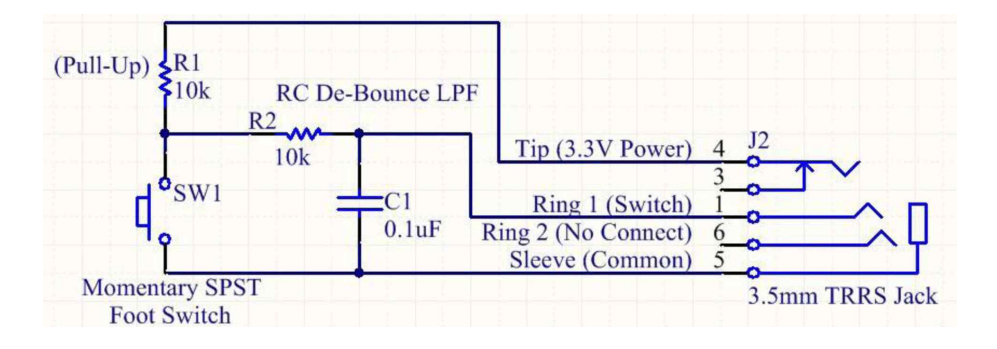

# 스펙**(Specifications)**

### 크기**(Dimension)**

- 길이(length): 11.63 cm (4.58 inches)
- $\Box$   $\Box$  (Width): 7.0 cm (2.75 inches)
- 높이(Height): (노브와 풋스위치 높이 제외): 3.71 cm (1.46 inches)
- 높이(Height): (노브와 풋스위치 높이 포함): 5.61 cm (2.21 inches)

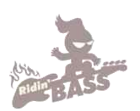

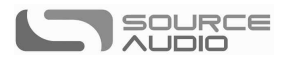

### 무게**(Weight)**

280 grams (0.625 pounds)

# 파워**(Power)**

- 180mA @ 9V DC(핫 핸드 와이어리스 어댑터 사용 시 최대 220 mA)
- 네가티브 팁(파지티브 슬리브) 배럴 잭, 2.1mm(내부), 5.5mm(외부)

### 오디오 퍼포먼스**(Audio Performance)**

- 맥시멈 인풋(max input) = +6dBV = 8.2dBV = 2 V RMS= 5.6 V p-p
- 인풋 임피던스(Input impedence): 1 MegaOhm(1MΩ)
- 아웃풋 임피던스(Output Impedence): 600Ohm (600Ω)
- 108 dB DNR Audio Path
- 24-bit Audio Conversion
- 56-bit Digital Data Path
- Universal Bypass<sup>TM</sup> (직렬 트루바이패스, 아날로그 버퍼 바이패스)

# 문제 해결**(Troubleshooting)**

### 일반**(General)**

팩토리 세팅 복구: 제미니의 모든 유저 데이터, 프리셋, 커스텀 이펙트 타잎 익스프레션 매핑 등을 지우고, 팩토리 세팅으로 복구하려면 뉴로 앱이나 USB 에디터에서 팩토리 리셋 옵션(Factory Reset Option)을 선택합 니다.

### 노이즈**(Noise)**

- 파워 소스(Power source): 적합한 파워서플라이인지 확인합니다.
- 근접 노이즈 확인(Near Noise Source): 페달을 파워서플라이나 다른 기기와 거리를 둡니다.
- 다른 기기(Other Equipment): 노이즈가 계속될 때에는 다른 기기를 연결에서 해제해 봅니다.
- 케이블 확인(Bad Cable): 케이블의 상태가 좋지 않을 수 있습니다. 오디오 케이블들을 교체해 보십시 오.
- USB 접지(USB ground loop): USB 케이블을 이용해 컴퓨터와 연결했을 시, 오디오 시그널에 노이즈 가 생길 수 있습니다. 이것은 컴퓨터와 제미니가 전원을 이용해서 생기는 그라운드 루프(Ground loop) 때문입니다. 노트북의 경우, 전원을 뽑고 배터리로 구동시켜 이 노이즈를 해결할 수 있습니다. 외부 모니터도 종종 노이즈의 근원이 됩니다. 외부 모니터의 전원을 꺼보는 것도 노이즈 해결에 도움이 될 수 있습니다.

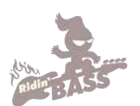

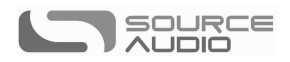

### 핫 핸드 구동 실패

- 파워 부족(Low Power): 적정한 전원이 공급되고 있는지 확인하세요.
- 캘리브레이션 실패(Not calibrated properly): 핫 핸드 설정이 제대로 되어 있지 않을 수 있습니다. 자 세한 내용은 핫 핸드 인풋(Hot Hand input) 사항을 참조하세요.
- 제대로 연결되어 있지 않을 때(Not Connected Properly): 연결을 확인하세요..

### 유닛이 켜지지 않고**/ LED** 점등 안됨

- 파워 확인(Wrong Power Supply): 적절한 파워서플라이를 사용하고 있는지 확인합니다. 자세한 내용 은 DC9V(파워) 사항을 참조하세요.
- 파워케이블 확인(Corroded power Cable plug): 파워 케이블의 슬리브가 손상되지 않았는지 확인합니 다. 필요하다면 파워서플라이를 교체하세요.

### 하드 리셋**(Hard Reset)**

하드 리셋- 오리지널 펌웨어 복구(Original Firmware Restore): 만약 제미니가 작동을 멈추고 어떤 문제 해결법도 적용되지 않는다면, 하드 리셋이 필요할지 모릅니다. 이 과정으로 제미니는 오리지널 팩토리 펌웨어 상태로 복구되는 것이므로, 모든 방법이 성공하지 못했을 때 시도해야 합니다. 하드 리셋으로 모든 유저 데이터와 프리셋, 익스프레션 매핑, 커스텀 이펙트가 지워지고, 제미니를 구입했을 초기 단계 로 펌웨어가 복귀되기 때문입니다. 하드 리셋을 위해서는 아래의 단계를 따릅니다.

- 제미니의 파워를 연결 해제합니다. 인풋과 아웃풋의 모든 오디오 케이블도 뽑습니다.
- 컨트롤 인풋 버튼과 인게이지/바이패스 풋 스위치를 한꺼번에 누르고 있는 상태에서, 파워 스위치를 재연결합니다.
- 인게이지/바이패스 LED가 점등될 때까지 잠시 기다립니다. LED가 켜지면 풋스위치와 컨트롤 인풋 스위치를 그만 눌러도 됩니다.
- 이펙트 스위치를 세 개의 포지션으로 각각 움직입니다.
- 인게이지/바이패스 LED가 그린/레드로 바뀌고, 컨트롤 LED가 꺼집니다.
- 마지막으로 인게이지/바이패스 풋스위치를 누릅니다. 하드 리셋이 시작됩니다. 하드 리셋 과정이 완 료되면, 제미니는 팩토리 초기 모드로 리셋 됩니다.

# 자주 묻는 질문**(FAQ)**

### 제미니의 인풋에 어떤 악기를 연결할 수 있을까요**?**

제미니의 오디오 인풋은 하이 임피던스(~1Ω)로 패시브 픽업의 기타/베이스와 같은 모든 종류의 하이 임피 던스 시그널을 연결할 수 있습니다. 또한 라인 레벨 오디오 기기나, 액티브 픽업의 기타/베이스, 키보드와 믹서 아웃풋도 연결할 수 있습니다. 인풋 회로는 피크-투-피트(Peak-to-Peak) 레벨 5.6볼트까지 지원할 수 있습 니다.

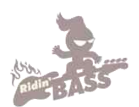

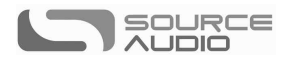

### **9**볼트 파워를 사용하지 않고 제미니를 **USB** 파워로 구동할 수 있나요**?**

안됩니다. USB는 5볼트를 공급하는 반면, 제미니는 9볼트가 필요합니다. 따라서 USB 파워로 제미니는 구동되지 않습니다. USB 포트에 연결된 상태에도 9볼트 전원 공급을 확인하시기 바랍니다.

### 제미니를 레코딩 인터페이스나 믹서와 연결한 경우**,** 로우 임피던스**(**마이크**)**와 하이 임피던스**(**라인**/**악 기**)**중 어떤 것을 인풋에 연결해야 하나요**?**

제미니의 아웃풋은 액티브 악기에 연결되거나 버퍼 바이패스 모드일 경우 로우 임피던스입니다. 반면, 패 시브 픽업의 기타를 연결한 트루 바이패스 모드일 시에는 하이 임피던스입니다. 따라서, 레코딩 인터페이 스나 믹서에 연결했을 때에는 시그널 로스를 막기 위해 하이 임피던스 인풋을 사용하는 것을 권장합니다.

### 왜 제미니가 미디 메세지에 응답하지 않을까요**?**

제미니는 채널 1에서 미디 CC를 받도록 초기화되어 있습니다. 따라서 미디 메세지의 아래 4비트는 2진 법에서 0000, 16진법 에서 0이어야 합니다. 제미니의 미디 채널은 뉴로 앱이나 USB 에디터 소프트웨어로 설정할 수 있습니다. 미디 채널의 넘버는 제로 시작이므로, 미디 1채널은 16진법에서 0, 채널2는 1의 식으 로 채널 16(16진법에서는 F로 표기됨)까지 이어집니다. CC 메세지는 16진법에서 B로 시작하여 채널 숫자(0~F)가 따라 붙습니다. 따라서 미디 컨트롤러의 커맨드 값은 아래의 표와 같이 정렬됩니다.

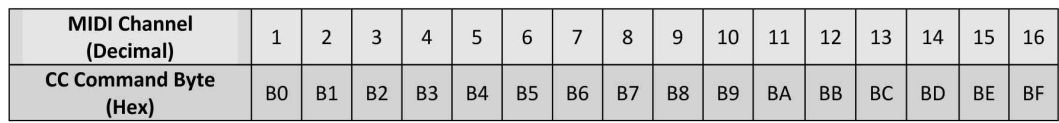

각각의 CC 커맨드 값은 CC 숫자와 숫치(value)의 2바이트로 구성됩니다. 따라서 CC 메세지는 총 3바이트 로 구성되며, 제미니가 미디 값에 응답하지 않는다면 위에 포맷처럼 설정되어 있지 않아서 일 수 있 습니다.

### 미디를 이용해서 여러 이펙트 타잎을 사용하려면 어떻게 해야 하나요**?**

미디 Learn 란의 미디 CC 메세지를 이펙트 타잎 스위치에 매핑하는 부분을 참조하세요. 아래의 특정 이펙트 타잎 중에 하나를 CC 메세지로 보낼 수 있습니다.

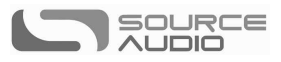

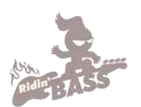

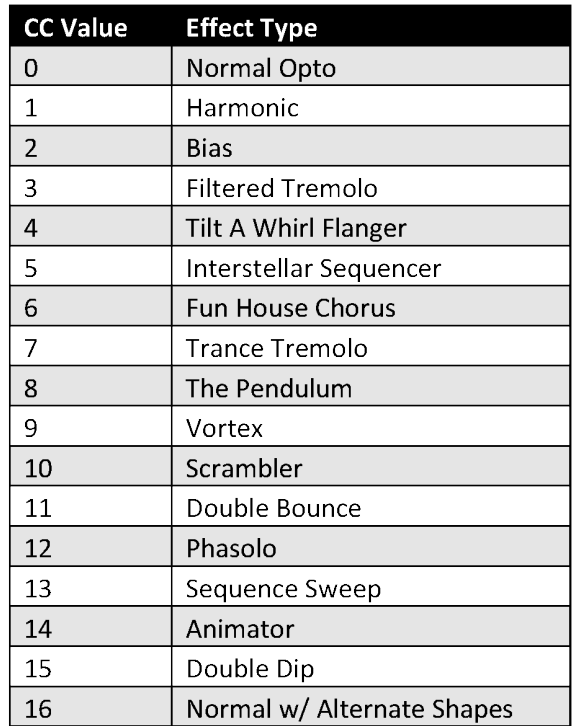

다른 이펙트 타잎이 앞으로의 업데이트에서 추가될 수 있습니다.

# 고무발**(Rubber Feet)**

제미니는 벨크로를 이용해 페달보드에 부착하기 쉽도록 알루미늄 바닥으로 만들어져 있습니다. 또한 접 착이 가능한 고무발이 재중되어 있습니다. 나무 바닥이나 평평한 표면에서 미끄럼 방지를 위해 고무발을 사용하세요.

# 폐기 시**(waste Disposal Note)** 주의사항

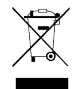

가능하면, 전자제품 리사이클 코너에 폐기하세요. 일반 쓰레기로 분류하여 버리지 않도록 합니다. EN 61000-4-6 스탠다드를 준수하자면, 인풋 케이블은 3미터를 넘지 않는 것이 좋습니다.

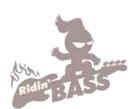

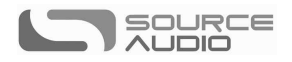

# 보증서**(Warranty)**

#### 권리 이양 가능 한정 보증서**(Limited Transferrable Warranty)**

 소스 오디오, LLC(앞으로 소스 오디오로 칭함)은 미국 내 소스 오디오 공인 딜러에서 구입한 새로운 소스 오디오 원 시리즈 제미니 코러스의 품질을 보증합니다. 원 구매자가 구입한지 2년 내의 정상적인 사용 아래서 발생한 모든 결함을 지원할 것입니 다. 미국 외의 국가의 구매자들은 딜러에게 정보를 문의하세요..

위의 권리 내에서, 정상적 사용과 관리 하에서 발생한 결함임이 소스 오디오에 의해 인정되면, 소스 오디오측은 구매자에게 수리와, 교환, 그리고 업그레이드를 전적으로 지원해야할 의무를 가집니다. 소스 오디오는 수리와 교환, 업그레이드를 위해 반 품된 제품의 디자인을 미리 공지하지 않고 업데이트할 권리를 가집니다. 소스 오디오는 공식 수리를 위해 재생된 파츠(parts)나 어셈블리를 사용할 권리를 가집니다. 수리되거나 교환, 업그레이드 된 모든 제품은 오리지널 보증 기간에 해당하는 보증 권리를 가집니다.

이 보증서는 소매점에서 첫 구매자에게까지 유효합니다. 이 보증권은 보증 기간 내에, 소스 오디오가 인정한 조건 하에서, 그 다음에 구매한 사람에게 양도될 수 있습니다. 조건은 다음과 같습니다. (i) 보증 등록과 관련된 모든 내용이(등록 카드에 명시되 어 있는) 새로운 구매자에게 양도되어야 하며, (ii) 30일 내에 이 내용이 증명되어야 하고, (iii) 오리지널 구매 영수증의 증빙 사진 이 있어야 합니다. 보증권리는 소스 오디오의 재량에 따라 결정됩니다. 이것은 구매자의 보증서입니다. 소스 오디오는 본사를 대리하거나 대표하는 딜러나 판매자를 포함한 어떤 제 삼자에게도 이를 공인하지 않습니다.

#### 보증 정보**(Warranty Information)**

소스 오디오는, 오리지널 공식 딜러의 인보이스나, 영수증을 통해 최초 구입일자를 확인할 수도 있습니다. 소스 오디오의 서비 스와 수리는 오직 소스 오디오 공장이나 공직 서비스 센터에서만 수행됩니다. 보증서 하에서 수리나 서비스를 받기 전에 구매 자는 소스 오디오로 부터 공인 요청을 받아야만 합니다. 공인 요청은 아래에서 받을 수 있습니다.

소스 오디오 LLC(Source Audio LLC) 120 Cummings Park, Woburn, MA 01801 (781) 932-8080 or at www.sourceaudio.net

공인되지 않은 서비스, 수리, 변경으로 보증권이 무효될 수 있습니다.

#### 권리 기각과 보증 제한**(Disclaimer and Limitation of Warranty)**

어떤 상황에서도 이펙트 페달을 열지 마십시오. 보증권리가 무효가 될 수 있습니다.

선술한 보증권리은 오직 소스 오디오만이 보증하며, 다른 모든 권리를 대신합니다. 매매권과 특정 목적으로 사용되는 것을 포함 한 보증은 특정 부문의 권리를 초과하는 것으로, 이 보증권에서 권리가 제외됩니다. 직접 보증기간이 지나면, 소스 오디오는 어떠한 직접적, 간접적 의무도 지지 않습니다. 소스 오디오는 준수사항을 지키지 않은 상황에서, 소스 오디오 측과 협의되었든 아니었든 구매자나 제 삼자의 제품의 연주나 시연에 따른 금전적 소실과 제품의 손상을 포함한 고의적인 또는 우연한 훼손을 책임지지 않습니다. 소스 오디오은 선술한 내용과 관련하여 어떠한 비용이나, 주장, 법적 공방에도 책임이 없습니다. 특정 주 (states)에서는 이와 같은 권리기각과 제한을 인정하지 않으므로, 이것이 해당되지 않을 수도 있습니다. 이 보증서는 특정한 법적 권리를 가지며, 주마다 이 권리가 다를 수 있습니다. 이 권리는 오직 미국 내에서 판매되고 사용되는 기기에만 적용됩니다. 소스 오디오는 관리 불량이나 해외 배송시 발생한 문제에 책임지지 않습니다. 배송으로 인한 훼손에 적절한 배상과 보증을 받 으려면 배송사와 상담하세요.

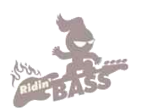

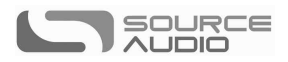

## **Version History**

 August 24, 2015: Added *External Tap Tempo* section July 9, 2015: Initial Release July 22, 2015: Updated *Saving Your First Preset* section

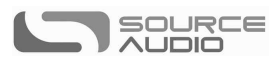

©Source Audio LLC | 120 Cummings Park, Woburn, MA 01801 | www.sourceaudio.net

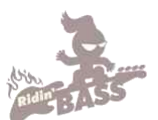

©Ridin' Bass | 서울특별시 마포구 토정로 18 (합정동) B1 http://www.ridinbass.com

> Copyright ⓒ Ridin' Bass 2016 이 번역 매뉴얼의 저작권은 라이딩 베이스에 있습니다. 허락 없이, 무단 전재, 복사, 배포를 금지합니다.